# High Definition Intelligent IR IP Auto-tracking Speed Dome Camera

**User's Manual** 

# CONTENT

# **Chapter 1 Precautions**

In order to avoid danger and operate the products correctly, please read this manual carefully before installation.

WarningsCautionsWarningsalert the user to avoidthe potential risk of death or seriouscautions alert the user to avoid theinjurydamage

The precaution contains two parts "Warning" and "Note" as following:

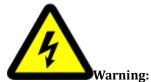

• Please use AC 24V power supply meeting SELV(Safety Extra Low Voltage) and in accordance with IEC60950-1 compliance with Limited Power Source

• Please contact nearest distributor or service center if the products don't work properly, do not remove or modify the device in any way (unauthorized modification or repair problems caused by your own risk).

- Please don't expose the indoor product to rain or moisture.
- The installation should be performed by professional staff, and comply with local regulations.
- Please mount easily using power protection device in the wire installation.
- Please make sure the connection can withstand at least 50 Newtons vertically downward pull.

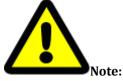

• Please check if the power supply is correct.

• In transportation and storage process, please prevent stress, severe vibration and immersion to avoid any damage

• Please don't touch the image sensor and housing directly, if necessary, please gently clean with alcohol dampened.

• Please don't touch the cooling components directly, in order to avoid burns.

• Please don't focus aligned glare (such as lighting, sunlight, etc.), otherwise it will easily lead to too bright or pull light phenomena, also affect the image sensor life.

• The laser beam may burn the image sensor, so when it is used, please don't expose the image sensor in laser beam.

• Please don't put it in the damp, dusty, extreme heat, extreme cold, strong electromagnetic radiation places.

• Please make sure the installation location keep enough distance from the electromagnetic

sensitive devices surrounding to avoid electromagnetic interference.

- Please prevent heat buildup and keeping the surrounding ventilation.
- Please prevent the speed dome from water or any liquid.

• The product must be carried by original package, either in delivery to users or in return delivery to the factory for repairing. Otherwise, damage caused in transportation will not be covered by warranty.

• The battery replaced incorrectly will lead to use of exceptions, and we don't recommend users to replace directly; If necessary, please use batteries recommended by the manufacturer (for devices with battery).

• Please don't dismantle internal parts, please turn to qualified maintenance professionals to carry out repairs

• Long-term high speed cruising may cause slip rings broken and belt aging, also affect speed dome life.

|                           | Speed Dome            |
|---------------------------|-----------------------|
| Environmental temperature | -40℃~+65℃             |
| Moisture                  | <95% (Non-condensing) |
| Atmospheric pressure      | 86~106KPa             |
| Power                     | AC24V/2.0A            |

#### • Working Environment

Note: make sure outdoor installation meets water-proof requirements.

# Chapter 2 Structure

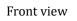

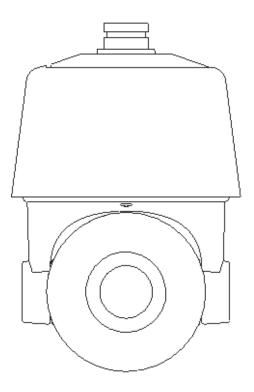

Side view

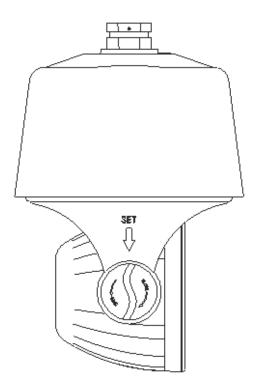

# **Chapter 3 Functions Description**

## **3.1 Features**

#### 1. Built-in Decoder

- HD IP Speed Dome, support 720P 25/30fps or 1080P 25/30fps output.
- Support English menu
- Support standard Onvif
- Power-off protection, no data loss
- RJ-45 port network port
- Support PELCO\_P,PELCO\_D protocols.
- Support 3D location
- Support standby function
- 225 programmable presets
- 8 cruising tracks, each cruising track has 32 preset positions
- 8 auto scan tracks, the left and right boundaries and scan speed can be set
- Support OSD, date and time display
- Support 1 channel alarm input and 1 channel alarm output
- Support TF storage and local capture

#### 2. Integrated Universal Speed Change Rotator

- Manual Speed:0.05°~160°/s, Max speed 240°/s
- 360° continuous pan rotation, tilt -11°~90° auto flip
- Stepless speed change, auto zoom/speed matching
- Classic double bearing structure, more stable operation
- Delicate stepping motor, stable, sensitive and accurate

#### 3. All-weather Outdoor Design

- Sensor intelligent control
- Double housing structure
- IP66 water proof
- Support anti- lightning and anti-surge

#### 4. Camera Module

- Support auto iris, auto focus and auto BLC
- Mini. Illumination 0.5Lux/F1.6(color),0.095Lux/F1.6(B/W)
- Support 3D noise reduction and WDR

#### 5. Network

- Support Ethernet control
- Support remote view and control by browser and client software
- Support Micro SD card
- Support NFS
- Support remote view and control by browser and client software
- Support Micro SD card
- Support for NFS record
- Support four levels user authority
- •Support for authorized users and passwords, support HTTPS encryption and IEEE 802.1x network access control
- $\bullet$  Support dual-stream, support H.264/MJPEG, support multi-level video quality configuration,

and support real-time video output resolution 1080p, 960p and 720p

• Support multiple network protocols, IPv4/IPv6, HTTP, HTTPS, 802.1x, Qos, FTP, SMTP, UPnP, SNMP, DNS, DDNS, NTP, RTSP, RTP,

#### TCP / IP, DHCP, PPPoE

#### 6. IR Function

- Mini. Illumination 0Lux
- Adopt array IR, low consumption, IR distance 150m
- IR LEDs and zoom auto match
- Support NFS
- Built-in heat treatment and defog systems
- Constant current circuit design, IR LED life >30,000 hours

# **3.2 Function Instruction**

#### • Focus/Rotate Auto Match

Speed Dome can auto adjust pan and tilt rotation speed depending on the focus distance.

#### • Preset Position Setting and Calling

Preset function means the speed dome can memory current pan/tilt angel, focus, zoom, ect. When need, it can be called upon directly. Our speed dome support up to 255 preset positions.

#### • Auto Scan

Users can set the left and right boundaries by control keyboard. Then speed dome can scan between it. It can set up to 8 groups scan path.

#### • Auto Cruising

Users can program some preset positions into auto cruising sequence, then the speed dome can track as it. Each cruising tracks has 32 preset positions.

#### • Pattern Tour

Speed Dome can memory 180s running path. When start pattern tour, speed dome can track as recording path. It supports 4 groups pattern tour.

#### • Guard Location

The dome will rotate back to preset position after a period of vacant time.

#### • Power-off Protection

Speed dome can resume operation status before the power-off, no data loss.

#### **3.3 Specification**

| Specification | Model            | HD IP IR Auto-tracking Speed Dome                                                 |                       |  |
|---------------|------------------|-----------------------------------------------------------------------------------|-----------------------|--|
|               | Sensor           | 1.3M:AR0130-1/3"<br>CMOS                                                          | 2M:IMX222-1/2.8" CMOS |  |
| Camera        | Pixel            | 1.3M                                                                              | 2.1                   |  |
|               | Image Resolution | Color:0.5 Lux @ (F1.6,50 IRE,ICR close)<br>B/W:0.095 Lux @ (F1.6,50 IRE,ICR open) |                       |  |

|      | Resolution                      | ≥720TVL                                                               | ≥1000TVL                   |
|------|---------------------------------|-----------------------------------------------------------------------|----------------------------|
|      | White Balance                   | Aut                                                                   | to / Manual/ATW            |
|      | GC                              |                                                                       | Auto /Manual               |
|      | S/N                             | >50dB                                                                 |                            |
|      | Noise Reduction                 | 3D&2D                                                                 |                            |
|      | WDR                             |                                                                       | Support                    |
|      | Electronic Shutter              |                                                                       | /251/10000s                |
|      | Day/Night                       |                                                                       | Auto ICR                   |
|      | Focus                           |                                                                       | Auto / Manual              |
|      | Focal Length                    | 14.7~84.6mm,20X                                                       | 4.7~94mm,20X               |
|      | Zoom                            |                                                                       | 35                         |
| Lens | Horizontal Angle                | 54.8°-3.4°                                                            | 55.5°-3.0°                 |
|      | Near Distance                   | 20~1000mm                                                             |                            |
|      | Iris                            | F1.6 ~F2.7                                                            | F1.6 ~F3.0                 |
|      | Horizontal Rotation             | 360° continuous rotation                                              |                            |
|      | Range                           |                                                                       |                            |
|      | Horizontal Speed                | $0.05^{\circ} \sim 160^{\circ}/s$ (stepless speed)                    |                            |
|      | Vertical Rotation<br>Range      | 11°~90°auto flip                                                      |                            |
|      | Vertical Speed                  | 0.05°-120°/s                                                          |                            |
|      | Preset                          |                                                                       | 255                        |
| PTZ  | Auto Cruise                     | 8 group, ea                                                           | ch group can set 32 preset |
|      | Auto Scan                       | Support track, horizontal, vertical, frame, whole view<br>random scan |                            |
|      | Guard Location                  | Link pres                                                             | et/scan/cruise/pattern     |
|      | Power off Memory                | P. 00                                                                 | Support                    |
|      | Position<br>Information Display | On/Off                                                                |                            |

| IR        | IR Distance       | 150m                                                                                                    |                                                            |  |  |
|-----------|-------------------|----------------------------------------------------------------------------------------------------|------------------------------------------------------------|--|--|
| IK        | IR Angle          | Zoom matching, far/middle/near                                                                                                    |                                                            |  |  |
|           | Image resolution  | 1280×960                                                                                                    | 1920×1080                                                  |  |  |
|           | Frame rate        | 50Hz: 25 fps50Hz:25fps(1920×1080(1280×960)25fps(1280×960)25 fps (1280×720)25fps(1280×720)60Hz: 30 fps60Hz:30fps(1920×1080(1280×960)30fps(1280×960)30 fps (1280×720)30fps(1280×720) |                                                            |  |  |
|           | Video Compression |                                                                                                    | H.264/MJPEG                                                |  |  |
| Network   | Audio Compression | G711A/G7                                                                                                    | /11U/G726/ADPCM/AAC                                        |  |  |
|           | Network Protocol  |                                                                                                    | S,802.1x, FTP,SMTP,UPnP,SNMP<br>RTSP,RTP,TCP/IP,DHCP,PPPoE |  |  |
|           | Preview Channel   |                                                                                                    | Max 6ch                                                    |  |  |
|           | Stream            |                                                                                                    | Triple                                                     |  |  |
|           | Authority         | 32 users, 4 level: administrator, browse, browse+contro<br>browse+control+setup                                                                                                    |                                                            |  |  |
|           | Safe Mode         | Authorized user name and password, HTTPS encryption;<br>IEEE 802.1x network access control, IP address filtering                                                                   |                                                            |  |  |
|           | Audio Input       | Support                                                                                                    |                                                            |  |  |
|           | Audio Output      | Support                                                                                                    |                                                            |  |  |
|           | Network           | 10M/100M                                                                                                    |                                                            |  |  |
| Interface | TF Card           | Support                                                                                                    |                                                            |  |  |
|           | Program           | Support standard Onvif                                                                                                    |                                                            |  |  |
|           | Browser           | IE8,IE9,IE10,Chrome8+,Firefox3.5+                                                                                                    |                                                            |  |  |
|           | Power             | A                                                                                                    | C24V 40W max                                               |  |  |
|           | Working           |                                                                                                    |                                                            |  |  |
|           | Temperature and   | -40 ℃-65℃<br>Humidity<90%                                                                                                    |                                                            |  |  |
|           | Humidity          | 1                                                                                                    | inamuty > 70 /0                                            |  |  |
| General   | Protection Level  | IP66,TVS 4                                                                                                    | 000V lightning protection                                  |  |  |
|           | Dimensions        | Φ230                                                                                                    | (mm) *350 (mm)                                             |  |  |
|           | Weight            |                                                                                                    | 4.8kg                                                      |  |  |

# **Chapter 4 Installation Guide**

### 4.1 Preparation

#### 1. Tools:

Please prepare the necessary tools according to specific situations

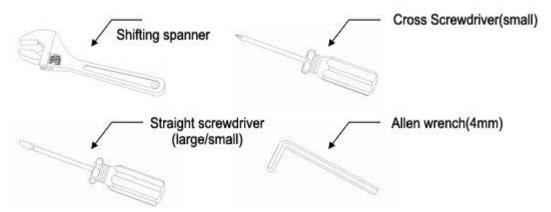

#### 2. Check installation space and address

Check the space is enough to install the speed dome. The wall must be thick enough to install the

expansion screws and can bear 4 times the weight of the dome camera itself.

3. Please well keep the whole package

After open the package, please well keep them in case need to return to manufacturer if any

problem.

★Note:The non-original package may lead to damage during the transportation.

# 4.2 Installation

The speed dome supports four types installation as following:

1:Wall mount and dimension:

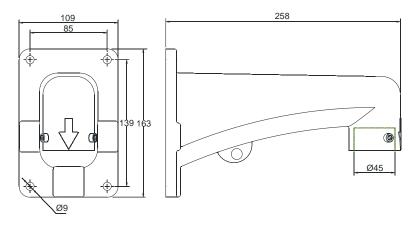

Wall Mount Bracket Dimension

2:Pedant mount and dimension:

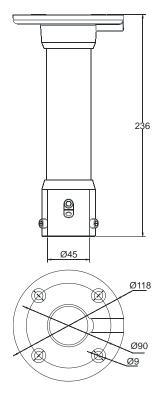

Pedant Mount Bracket Dimension

3:External corner and dimension

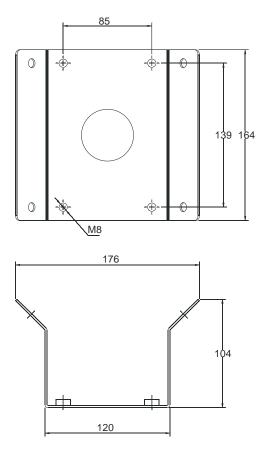

External Corner Bracket and Dimension

4:Pole mount and dimension:

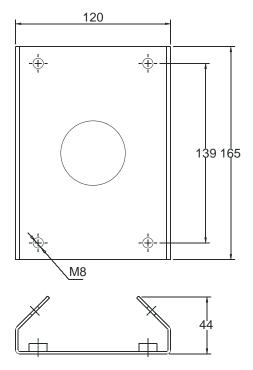

Pole Mount Bracket and Dimension

# **4.3 Interface Instruction**

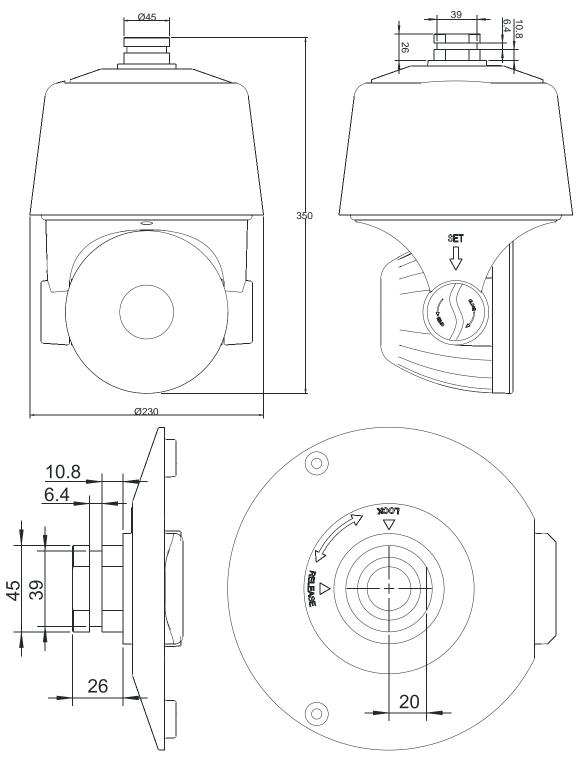

Speed Dome and Bracket Interface Dimension

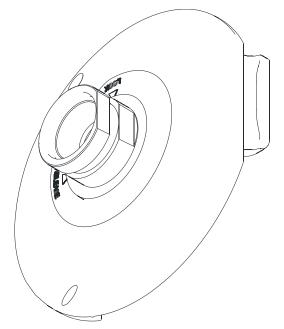

Speed Dome and Bracket Interface Perspective Picture

# 4.4 Installation Procedures (Take Wall Mount as Example)

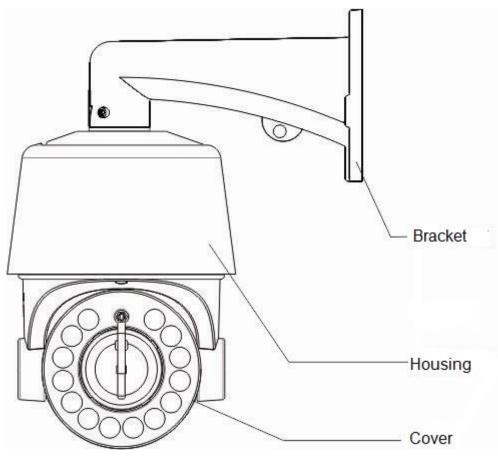

Figure 1

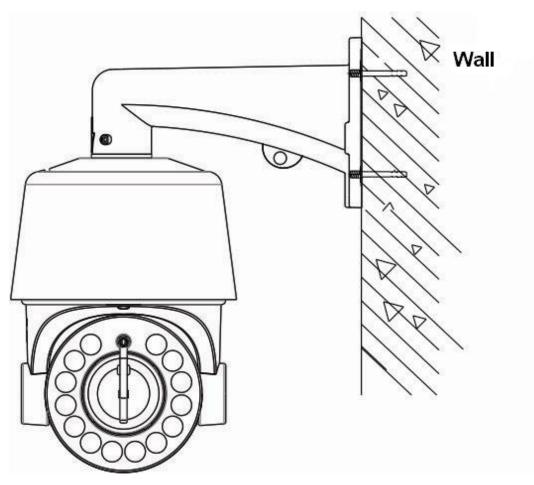

Figure 2

#### Steps:

Remove the wall mounting bracket and speed dome, and lead the cable through the bracket and set aside to the right position. Aligned the screw holes of speed dome to that of bracket, and use M6 screws to fix. (as Figure 1)

Mark the drill holes position on wall with ink pen for bracket installation, then drill holes and punch the expansion screws in, then fasten the bracket with M8 screws as Figure 2.

Description:

1) The wall must have sufficient load-bearing capacity.

2) Outdoor installation shall be completely sealed moisture; leads cable should closely along the bracket wiring as Figure 1.

## 4.5 External Cable Connection Instruction

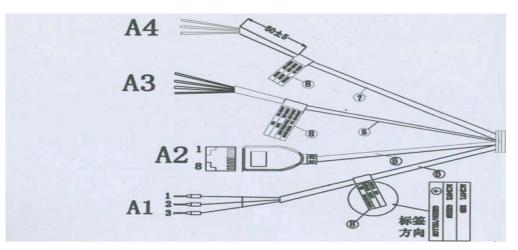

A1: Power Cable:AC/DC24V;

A2: Network: Connect computer or other devices

A3: Audio Cable: Audio input and output can connect mic and speaker

A4: Alarm Cable:Connect external alarm devices;

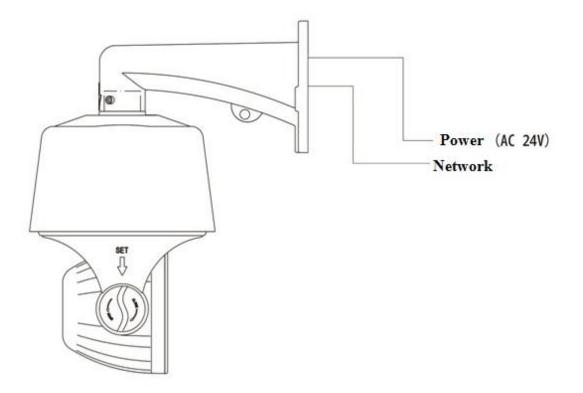

Note: Please refer to labels on the cables

# **Chapter 5 WEB Instruction**

# **5.1 System Requirement**

The IP speed dome web settings support Windows XP, Win7 system, please make sure right installation and setup of following items:

(1) Display resolution: 1024 \* 768 or higher, color: High Color (32-bit).

(2) Please make sure the Windows system install the necessary character style.

# 5.2 Built-in Web Instruction

When using the network video products for the first time, an ActiveX control is needed. Note: please use IE browser of windows and make sure the version above 6.0. Do not use any other browser except Firefox, Google.

(1) Login IP address and enter to ActiveX download interface.

(2)Download ActiveX and click 【Run】 to install

# 5.3 Log in

**Camera default IP address is**:192.168.1.2, please make sure computer and IP camera in the same IP address area.

You need to download Active X plug when first time to use.

| NETVIDEO                            | English |
|-------------------------------------|---------|
| User Name admin<br>Password 🗨 ● ● ● |         |
| Login                               |         |
|                                     |         |

# **5.4 Preview**

Descriptions of live view page

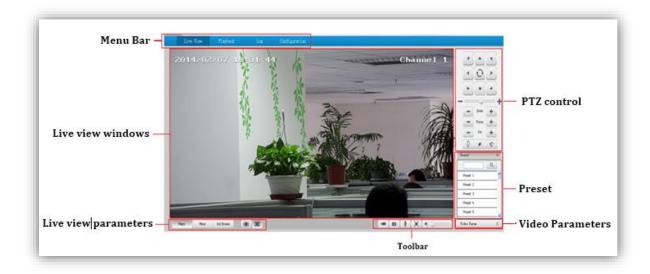

#### 5.4.1 Live View

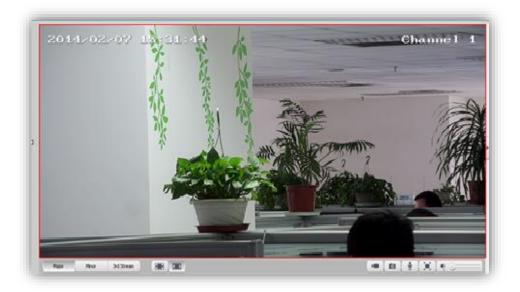

Descriptions of live view parameters and toolbar

| Icon       | Description Icon        |            | Description                 |
|------------|-------------------------|------------|-----------------------------|
| Major      | Major stream            |            | Manual recording on / off,  |
|            |                         |            | and default storage path is |
|            |                         |            | D\NetVideoBrowser\          |
| Minor      | Minor stream            |            | Manually capture, and       |
| Millior    |                         |            | default storage path is     |
|            |                         |            | D\NetVideoBrowser\          |
| 3rd Stream | Third stream            | K.         | Intercom on/off             |
|            | Screen lock             | <b>)</b> . | Full screen                 |
|            | Screen adapt to current |            | Audio on, volume adjustment |
|            | resolution              |            | and mute                    |

Note When stream type is **[**Pure Video **]** ,audio preview is invalid.

#### 5.4.2 Video parameter

(1)**<Default>** to resume the default settings.

(2)According to network situation you can choose preview mode from <Low bandwidth>, <Low latency> to <High quality>, <High fluency>

#### 5.4.3 PTZ control

(1)Select rotation direction of speed dome,

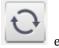

enable auto scan.

- (2)<**Zoom**>Zoom in /Zoom out
- (3)<Focus> Manual Focus.
- (4)<Iris>Manually adjust iris.

(5) set PTZ speed

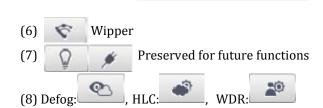

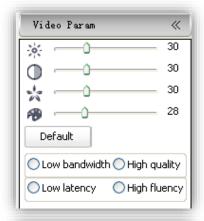

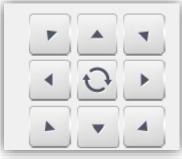

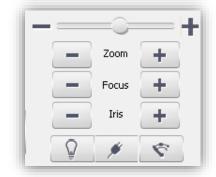

# 5.4.4 Preset positionSearch the target preset number<Set> Setup preset position

<Call>Call the preset position

# 5.5 Playback

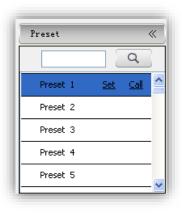

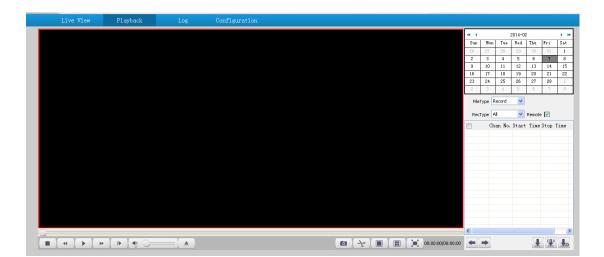

5.5.1 Search recording files

(1)Select date in the calendar

#### (2) <File Type> select <Record> or <Picture>

(3)**<Rec Type>** Select targeted file type video/picture.

| Sun                                         | Mon | Tue | Wed | Thu  | Fri  | Sat  |
|---------------------------------------------|-----|-----|-----|------|------|------|
| 26                                          | 27  | 28  | 29  | - 30 | - 31 | 1    |
| 2                                           | 3   | 4   | 5   | в    | 7    | 8    |
| 9                                           | 10  | 11  | 12  | 13   | 14   | 15   |
| 16                                          | 17  | 18  | 19  | 20   | 21   | 22   |
| 23                                          | 24  | 25  | 26  | 27   | 28   | 1    |
| 2                                           | 3   | 4   | 5   | 6    | 7    | 8    |
| FileType Record V<br>RecType All V Remote V |     |     |     |      |      |      |
| Chan No. Start Time Stop Time               |     |     |     |      | Stop | Tine |
|                                             |     |     |     |      |      |      |

| con | Description                  | Icon | Description                   |
|-----|------------------------------|------|-------------------------------|
|     | Stop recording               | 70   | Clip video files, and default |
|     |                              | -2-  | storage path is               |
|     |                              |      | D\NetVideoBrowser\            |
|     | Speed down in                |      | Single screen                 |
|     | 1/2X,1/4X,1/6X and 1/8X      |      |                               |
|     | Play                         |      | Playback in 4 screen at the   |
|     |                              |      | same time                     |
| *   | Speed up in 2X,4X,6X and 8X  |      | Full Screen                   |
|     | Playback by frame            | Ŧ    | Download recording files      |
|     | Audio on, volume adjustment  | FUP  | Download files into FTP       |
|     | and mute                     |      | server                        |
|     | Capture, and default storage |      | Preview download status       |
|     | path is D\NetVideoBrowser\   | 10   |                               |

#### 5.5.2 Descriptions of playback toolbar

#### 5.6 Log

(1)<Channel No> Select target channel

- (2) <Log type>
- All/system/warning/alarm/operation/user/others

(3) **<Start time>** Select start date and time.

(4) **<End time>** Select end date and time.

(5) **<Query>** Get a log list.

(6) Check logs by <First page><Pre page><Next</li>page><Last page> and <Jump to>target page.

(7)**<Export current page>** to export logs, and default save path is D\NetVideoBrowser.

(8)**<Export all page>** to export all the pages query, and default save path is D\NetVideoBrowser.

| Channel No. | Al Channel |       | Log Type All Ty | pe v                  |
|-------------|------------|-------|-----------------|-----------------------|
| Slat Tine   | 2014-02-07 | 00:00 | End Time 2004   | 40-07 🔀 23-59 🗘 Query |
| No          | Channel    | Type  | Time            | Uter Content          |
|             |            |       |                 |                       |
|             |            |       |                 |                       |
|             |            |       |                 |                       |
|             |            |       |                 |                       |
|             |            |       |                 |                       |
|             |            |       |                 |                       |
|             |            |       |                 |                       |
|             |            |       |                 |                       |
|             |            |       |                 |                       |
|             |            |       |                 |                       |
|             |            |       |                 |                       |
|             |            |       |                 |                       |
|             |            |       |                 |                       |

# **Chapter 6 Configuration**

| Live View                                                       | Playback Log                 | Configuration      |
|-----------------------------------------------------------------|------------------------------|--------------------|
| Audio Video Set     Video Param     Audio Param     Kon Digital | Video Param<br>Channel No.   | Channel 1 Major    |
| Key Region     Dome Set     VCA                                 | General Set                  |                    |
| OSD     Storage Management                                      | Video Quality<br>Stream Type |                    |
| <ul> <li>Network Management</li> <li>User Management</li> </ul> | Resolution                   |                    |
| <ul> <li>Alarm Management</li> <li>PTZ Management</li> </ul>    | Bit Rate<br>Frame Rate       |                    |
| Advance Set                                                     | Prefer Mode                  |                    |
|                                                                 | N/P Mode                     |                    |
|                                                                 | IFrame Rate                  |                    |
|                                                                 | Advanced Set                 |                    |
|                                                                 |                              | Save Import Export |

Attention: All settings will be enabled in 3 seconds after <save>.

# 6.1 Audio Video Set

#### 6.1.1 Video Parameter

<Channel No.>Select the target channel

General Set

- (1)<Stream Type><Audio Video>/<Pure Video>
- (2)<Encoding Mode>

**<Static code rate>** Fix stream and bandwidth occupation.

**<Dynamic code rate>** Stream will be varied to the change of video, take up less bandwidth when there is no change on video.

(3)<Video Quality>only be activated when choose

<Dynamic code rate> in <Encoding Mode>.

<Video

#### Quality><Best>,<Better>,<Good>,<Fair>,<Poor>

The better quality the more stream and bandwidth occupation.

(4)<**Bit Rate>** show stream rate for the video, unit is Kbps. When choose<**Static code rate>**, <**Bit Rate>**stand for actual rate of the stream. When choose<**Dynamic code rate>**,<**Bit Rate>**show the max stream rate, range from 32 ~ 8000Kbps.

(5)**<Frame Rate>** 1/5/10/15/25/30fps optional.

(6)**<I Frame Rate>** To set the interval time for each two I frame. (I frame is the key frame in the video stream)

(7)<Prefer Mode>

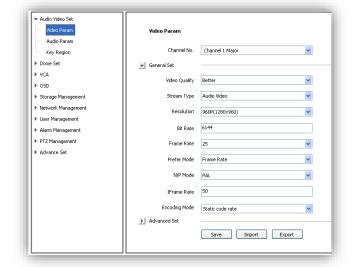

<**Frame Rate>** Fluency first <**Quality>** Video quality first (8)<**Resolution>** 4CIF/VGA/720P/960P/1080P. (9)<**N/P Mode>** Select <**PAL>** or<**NTSC>**.

#### **Advance Set**

(1)<Video Encoding>

<H.264> and <Motion JPEG>

#### (2)<Extended Code>

Available when selected **<H.264>**, there are **<baseline>**, **<main profile>**, **<high profile>** for selection.

(3)**<Encrypt Type>** Add password for the channel.

<Encrypt Password> Enter password.

<**Password Confirm>** Confirm the password. Click<**Save>**to enable.

#### Video Parameter-Export

<**Export>** backup the configuration file, save to D\NetVideoBrowser\VideoParam.dat as default.

#### Video Parameter-Import

<Import> import the backup file for parameter configuration.

#### **Audio Parameter**

setting.

(1)<Channel No.>select target audio channel.

(2)<**Audio Encoding>** select audio compression type.

Note: some models need reboot after saving the

(3)<Audio Sample Rate>

<8k>,<32k>,<64k> optional.

(4)**<Save>** save and enable the setting.

|     | ▼ Audio Video Set              |                   |           |
|-----|--------------------------------|-------------------|-----------|
|     | Video Param                    | Audio Param       |           |
|     | Audio Param                    |                   |           |
| I.  | Key Region                     | Channel No.       | Channel 1 |
| II. | Dome Set                       | Audio Encoding    | G.711A    |
|     | ▶ VCA                          | Audio Sample Rate | 8k.       |
|     | ▶ OSD                          | Hould Sample Race | ON V      |
| I.  | Storage Management             |                   | Save      |
|     | Network Management             |                   |           |
| II. | User Management                |                   |           |
|     | Alarm Management               |                   |           |
|     | PTZ Management     Advance Set |                   |           |
| II. | P Auvance sec                  |                   |           |
| II. |                                |                   |           |
| II. |                                |                   |           |
| II. |                                |                   |           |
| I.  |                                |                   |           |
| I.  |                                |                   |           |
|     |                                |                   |           |
|     |                                |                   |           |
|     |                                |                   |           |

| ✓ Audio Video Set                     |                                |                    |
|---------------------------------------|--------------------------------|--------------------|
| Video Param                           | Video Param                    |                    |
| Audio Param                           |                                |                    |
| Key Region                            | Channel No.                    | Channel 1 Major    |
| Dome Set                              | 💽 General Set                  |                    |
| ▶ VCA                                 | Advanced Set                   |                    |
| ▶ OSD                                 | AND HUNGHEDD DEC               |                    |
| Storage Management                    | Extended Code                  | baseline           |
| Network Management                    | Video Encoding                 | H.264              |
| User Management                       |                                |                    |
| Alarm Management                      | Channel Type                   | Local Channel      |
| PTZ Management                        | Encrypt Type                   | Not encrypted      |
| Advance Set                           |                                |                    |
|                                       | Encrypt Password               |                    |
|                                       | Password Confirm               |                    |
|                                       | Electronic image stabilization | Disable            |
|                                       |                                |                    |
|                                       |                                | Save Import Export |
|                                       |                                |                    |
|                                       |                                |                    |
| · · · · · · · · · · · · · · · · · · · | ·                              |                    |

#### 6.1.3 Key Region

<**Key Region>** To have better image quality for some regions on the video, there are 4 regions settable for each video.

#### (1) <Draw Region>

Use the mouse to draw the key region on the video.

(2)Click**<Save>** to enable.

#### (3) <Delete Region>

delete the drawn regions.

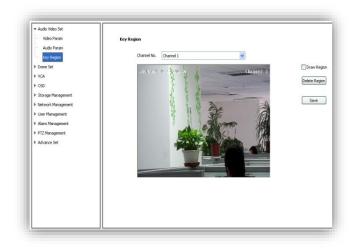

# 6.2 Dome Set

#### 6.2.1 HD Parameter Set video image parameter in this page. **HD Param-Model** The system provides 8 video templates for different application, all the video parameter can only be revised and saved in the template. (1) **<Current>** Select current template. (2)<Name>show the name of the current template, it can be revised. ¥ Current wdr **HD Param-Parameter** wdr Name (1)<Image Adjustment> Image Adjust Sharpness range from 0 to 255. 0 Sharpness (2) **Exposure Setting** Auto/Manual. Exposure Settings (3)**<Focus Setting>** Auto/Manual. Focus Settings (4)<Day/Night Switch> Day/Night Switch ▶ Back Light Settings <Smart IR> 0n/0ff White Balance <Day/Night> Auto/Night/Day Image <Sensitivity> Low/Middle/High (5)<Backlight Settings> Save Defaults Import Export <Wide Dynamic> 0n/0ff

(6)**<White Balance ><Auto>,<Manual>**and**<ATW>**.When selected**<Manual>**,there will be 2 sliding blocks to set the white balance, R stand for red gain and B stand for blue gain.

#### (8)<Image>

<Level>

| <light suppression=""></light> | On/Off                          |
|--------------------------------|---------------------------------|
| <defog></defog>                | On/Off                          |
| <digital denoise=""></digital> | Close/Ordinary Mode/Expert Mode |
| <denoise level=""></denoise>   | range from 1~255                |

Low/Middle/High

#### **HD Param- Defaults**

Click button< **Default**>to recover the defaults setting for the target template. Remark <**HD Param**> has Export and Import function, operation is the same as <**Video Param**>.

#### 6.2.2 HD Schedule

To define different video template used for

different time period.

(1)It offers 8 different time periods, select the check box to enable it.

(2)Select template for each time period.

(3)Length of each time period is settable. Colors

are different for different template.

(4) Click<Save>to save and enable.

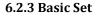

#### 6.2.3.1 Basic

<**Auto Flip Enable>** Enable for 0~180°, disable for 0~90°.

<**Tilt Angle Adjustment**> Set the tilt angle for speed dome camera, range from "0"to"-11" degree.

#### <Control Speed>

Set limit for the max operation speed, high/medium/low for selection, high=240°/s, medium=160°/s, low=80°/s.

<Auto Stop-time (s)> Set the time period for the speed dome camera to stop PTZ movement

since the last operation. It can be set to be 5/15/30/60s.

<**Preset Speed>** Set the preset speed for speed dome camera, there are high/medium/low for selection.

#### <Temperature Control Mode><Auto>and<OFF>

<**Standby Action>** It is to define the action of speed dome camera when it is idle. There are 4 options preset#1, scan#1, cruise#1 and pattern#1.

<**Standby Time** (s) > enable standby time setting. There are 30s,60s,300s,600s and 1800s for selection.

<save> save and enable all the setting.

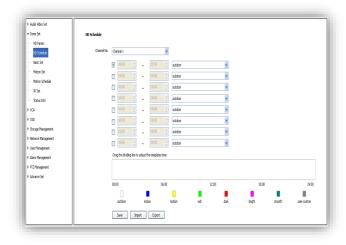

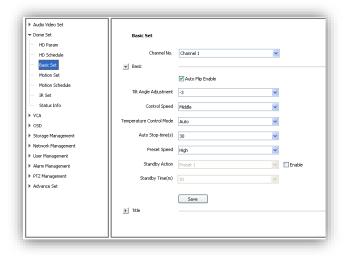

#### 6.2.3.2 Title

<**Title Type>** Preset, Scan, Cruise, Pattern and Zone No.

<**Title No.>** Preset number range from 1-32, Scan number range from 1-8, Cruise number range from 1-8, Pattern number range from 1-8, Zone Number range from 1-8.

**<Title Name>**Set title name.

<**Stay Time>** Title display on the screen, options 2s,/5s/10s/disappear/keep.

<Display Coordinate Direction> check to display the movement coordinates.

| Display Title Background | ocheck to | display title | background. |
|--------------------------|-----------|---------------|-------------|
|--------------------------|-----------|---------------|-------------|

#### 6.2.4 Motion Set

| ▶ Audio Video Set<br>▼ Dome Set |                       |                                                                                                    |                   | ~    |
|---------------------------------|-----------------------|----------------------------------------------------------------------------------------------------|-------------------|------|
|                                 | Motion Set            |                                                                                                    |                   |      |
| HD Param                        | Channel No. Channel 1 | ~                                                                                                    |                   |      |
| HD Schedule                     | Channel No. Channel 1 | ~                                                                                                    |                   |      |
| Basic Set                       | 2014/02/07 :          | Charmel 1 Preset No.                                                                                                    | 1                 | Call |
| Motion Set                      |                       | Focus Mode                                                                                                    | Auto              | •    |
| Motion Schedule                 | 7 3 4                 | - 1                                                                                                    | Set               |      |
| IR Set                          |                       |                                                                                                    | Let Lette         |      |
| Status Info                     | N 13 3                | Cruise No.                                                                                                    | 1                 | Cal  |
| + VCA                           |                       | Cruise                                                                                                    | 12                | (A)  |
| ▶ OSD                           |                       | and the second second se |                   |      |
| In Storage Management           |                       | 1 Preset                                                                                                    | 1                 | ~    |
| Network Management              | SA 9 - 200            | Stay Time(s)                                                                                                    | 1                 | *    |
| Iser Management                 |                       |                                                                                                    | Add Delete        |      |
| Alarm Management                |                       | and the second second                                                                                                    |                   |      |
| PTZ Management                  |                       | Scan No.                                                                                                    | 1                 | Call |
| Advance Set                     |                       | Scan Type                                                                                                    | Pan Scan          | *    |
| P Marane Jec                    |                       | Set Origin Set North Scan Speed                                                                                                    | 20                | v    |
|                                 |                       |                                                                                                    | Broder 1 Broder 2 |      |
|                                 | P A T                 |                                                                                                    | bidder 2          |      |
|                                 |                       | - Zoom + Pattern No.                                                                                                    | 1                 | Cal  |
|                                 | - <del>C</del> -      | - Focus + Used(%)                                                                                                    |                   | ×    |

#### 6.2.4.1 Preset

<Preset No.> Speed dome camera supports 220 presets, number range from 1-64 and 100-255.

<**Focus Mode>** Focus mode for preset can be auto/manual.

| Preset No. | 1          | Call |
|------------|------------|------|
| Focus Mode | Auto       | ~    |
|            | Set Delete |      |

**<Set>** Move to target position and press

<Set> to save as preset position.

**<Delete>** Delete the target number of preset position.

**<Call>**Speed dome camera will move to the target preset position.

| Dome Set                                                                                                    | Basic Set                                                                                                    |  |
|----------------------------------------------------------------------------------------------------|----------------------------------------------------------------------------------------------------|--|
| Dome Set     HD Schoolde     Basic Set     Motion Set     Motion Schedule     IR Set     Schub Info     VCA     Schoolde Management     Metwork Management     Marm Management     PTZ Management     Advance Set | Basic Set<br>Channel No. Channel 1<br>■ Basic<br>■ Title Spe<br>Title Type<br>Preset<br>Title None<br>B型(201<br>Stay Time<br>S s<br>■ Display Coordinate<br>■ Display Title Back<br>■ Save |  |

#### 6.2.4.2 Cruise

<Cruise No.> Speed dome camera supports 8 cruises, number from 1-8 <Cruise> show how many presets in the cruise.

<**Preset>** Only preset number 1-64 and 100-255 are available, click **<Add>** to add the preset into cruise list.

<Stay Time(S)>Set interval time

between two presets, rang from 1-60 seconds.

**<Add>**Add presets into cruise list.

<Delete>Remove preset from the cruise list.

<Call>Activate the speed dome to move follow the presets in cruise list.

#### 6.2.4.3 Scan

<Scan No.>The speed dome supports 8 Scans, number from 1-8

<Scan Type>Pan Scan, Auto Scan, Frame Scan, Random Scan, Tilt Scan and Panorama Scan.

<**Scan Speed**>Set speed for Pan Scan, Auto Scan, Tilt Scan and Panorama Scan.

<Border 1>Left border of the Scan.

**<Border 2>**Right border of the Scan.

<Call>Activate scan movement of the speed dome.

#### 6.2.4.4 Pattern

<**Pattern No.>**The speed dome camera supports 8 pattern tour, number range from 1-8.

<**Used(%)**> Show percentage used for operations in one pattern tour.

<Left Time(s)> Show the time remaining

in the pattern record process. (The speed dome camera supports up to 180s)

<Record> Start pattern tour recording

**<Delete>** Delete the target pattern.

<Call> Activate the speed dome camera to move following the pattern tour.

| Cruise No.   | 1 Call     |
|--------------|------------|
| Cruise       | 12         |
| Preset       | 1          |
| Stay Time(s) | 1          |
|              | Add Delete |

| Scan No.   | 1                 | Call |
|------------|-------------------|------|
| Scan Type  | Pan Scan          | ~    |
| Scan Speed | 20                | *    |
|            | Broder 1 Broder 2 |      |

| Pattern No.<br>Used(%) | 1 Call        |
|------------------------|---------------|
| Left Time(s)           | _             |
|                        | Record Delete |

#### 6.2.4.5 Zone No.

<Zone No.>The speed dome camera supports 8 zones, range from 1-8. <Left Border> Move the speed dome camera to the target position and set it as the left border of the zone.

| Zone No. | 1                               |
|----------|---------------------------------|
|          | Left Broder Right Broder Delete |

<Right Border> Move the speed dome camera to the target position and

set it as the right border of the zone.

**<Delete>**Delete the target zone.

**<Set Origin>**Move the speed dome camera to the target position and set it as original point of the coordinate.

**<Set North>**Move the speed dome camera to the target position and set it as north direction of the coordinate.

#### 6.2.5 Motion Schedule

Activate different motion (Presets, Scan, Cruise and Pattern) for different time period.

| Audio Video Set    |                 |            |       |        |          |       |        |         |            |        |
|--------------------|-----------------|------------|-------|--------|----------|-------|--------|---------|------------|--------|
| ▼ Dome Set         | Motion Schedule |            |       |        |          |       |        |         |            |        |
| HD Param           |                 |            |       |        |          |       |        |         |            |        |
| HD Schedule        | Schedule        | Friday     |       |        |          |       | *      | Enable  |            |        |
| Basic Set          |                 | Start Time |       |        | End Time | ÷     | Action |         | Action No. |        |
| Motion Set         |                 | 00:00      |       | $\sim$ | 00:00    |       | None   | ~       |            | *      |
| Motion Schedule    |                 | 00:00      |       | ~      | 00:00    |       | None   | ~       |            | ~      |
| ···· IR Set        |                 | 00:00      |       | ~      |          |       | None   | ~       |            | ~      |
| Status Info        |                 |            |       |        |          |       |        |         |            | ~      |
| ▶ VCA              |                 | 00:00      |       | ~      | 00:00    |       | None   | ~       |            |        |
| ▶ 05D              |                 | 00:00      |       | ~      | 00:00    |       | None   | *       |            | *      |
| Storage Management |                 | 00:00      |       | $\sim$ |          |       | None   | ~       |            | *      |
| Network Management |                 | 00:00      |       | $\sim$ | 00:00    |       | None   | $\sim$  |            | ~      |
| User Management    |                 | 00:00      |       | ~      | 00:00    |       | None   | ~       |            | $\sim$ |
| Alarm Management   |                 |            |       |        |          |       |        |         |            |        |
| PTZ Management     |                 | Copy To    | All   |        | _        | _     | _      | _       | _          |        |
| Advance Set        |                 | 📃 Sun      | Mon 📃 | C      | Tue      | 🔲 Wed | 🗌 Th   | u 🗹 Fri | 🔲 Sat      | Apply  |
|                    |                 | Save       |       |        |          |       |        |         |            |        |
|                    |                 | 2440       |       |        |          |       |        |         |            |        |
|                    |                 |            |       |        |          |       |        |         |            |        |
|                    |                 |            |       |        |          |       |        |         |            |        |
|                    |                 |            |       |        |          |       |        |         |            |        |

- <Enable> Enable the setting.
- **<Start Time>**Start time for the motion.
- **<End Time>**End time for the motion.
- **<Action>**Motion in this time period.

<Action No.>Motion number, Preset 1-8, Scan 1-4, Cruise 1-4, Pattern1-4.

<All>Enable every day in a week, including Saturday and Sunday.

<Apply>Click to copy the configuration to the selected day.

**<Save>**Save all the setting.

#### 6.2.6 IR Set

| Alam Management     P 727 Management     Advance Set                                                                                                  | Vone Set     IR 1     Ho Schedule     Basic Set     Motion Set     Motion Schedule     Is Set     Schus Info     VCA     OSD     Storage Management     Network Management     Network Management | t<br>Chanel 1 Chanel 1 Control Mod Anaual Close Control Mod Anaual Close |
|----------------------------------------------------------------------------------------------------|----------------------------------------------------------------------------------------------------|----------------------------------------------------------------------------------------------------|
| <ul> <li>VCA</li> <li>OSD</li> <li>Storagement</li> <li>Ver Management</li> <li>Ver Management</li> <li>Part Lamp Brightness</li> <li>Save</li> </ul> | Announce and a second                                                                                                    | Near Lamp Brightness 0                                                                                                    |
| <ul> <li>Storage Management</li> <li>User Management</li> <li>Alam Management</li> <li>PTZ Management</li> <li>PTZ Management</li> </ul>              | ▶ VCA                                                                                                    | Far Lanp Brightness                                                                                                    |
| Autogeneralization     Network Management     Alarm Management     Alarm Management     PTZ Management                                                |                                                                                                    | Save -                                                                                                    |
| User Managemenk       Alarm Managemenk       P 72 Management                                                                                          |                                                                                                    |                                                                                                    |
| Alarm Management     PTZ Management                                                                                                    |                                                                                                    |                                                                                                    |
| > PTZ Management                                                                                                    |                                                                                                    |                                                                                                    |
|                                                                                                    | × 8                                                                                                    |                                                                                                    |
|                                                                                                    |                                                                                                    |                                                                                                    |
|                                                                                                    |                                                                                                    |                                                                                                    |
|                                                                                                    |                                                                                                    |                                                                                                    |
|                                                                                                    | 1 11                                                                                                    |                                                                                                    |

<Control Mode>Auto, Manual Open, Manual Close.

<**Zoom Match**>When it is ON, the brightness and power consumption of the IR LED will be matched with the camera zooming distance automatically.

<Near Lamp Brightness> Disable zoom match, set the Near lamp brightness level, range from 0 to 10.

- <**Far Lamp Brightness>** Disable zoom match, set the far lamp brightness level, range from 0 to 10.
- **<Save>** Save all the setting.

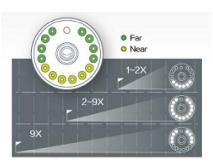

Smart IR group, 150m IR range at night

#### 6.2.7 Status Info

It shows current status information of speed dome.

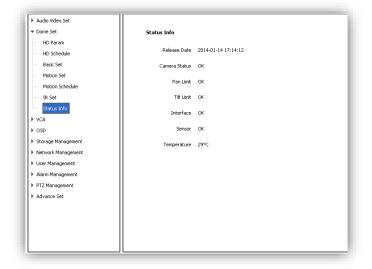

# 6.3 VCA

VCA(intelligent video analysis) includes 11 functions:

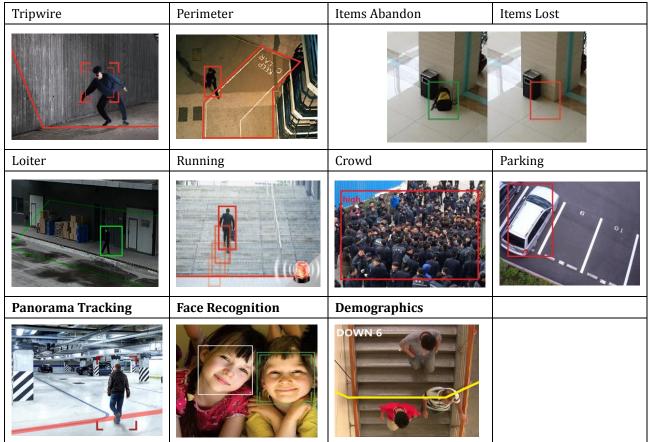

Notes: Tripwire and Perimeter are able to activate auto-tracking.

CAUTIONS: To enable the VCA functions, please DO follow the steps:

1.Scene Set—2.Alarm Set—3.Advance—4.Cruise Set.

Specify detail operation of VCA in <Scene Set>, then setup VCA alarm schedule in <Alarm Set>, enable <Advance>, finally setup activated time for each VCA rules in <Cruise Set>. PLEASE DO NOT MISS ANY STEP ABOVE TO AVOID ANY FAILURE OF SETTING.

#### 6.3.1 Alarm Info

This page is just used to display alarm info when you success to configure.

**<Reset>**Clear alarm numbers of the VCA rule.

**<Clear>**Delete all the alarm information in list.

| Channel No. | Channel 1 |           |         | •     |                      |                |                   |      |
|-------------|-----------|-----------|---------|-------|----------------------|----------------|-------------------|------|
| Alarm Time  | Chan No.  | Scene Num | Rule ID | Event | Alarm Capture Images | Scene Number   | 1                 | ✓ ON |
|             |           |           |         |       |                      | Algorithm Type | Behavior Analysis | ▼ Re |
|             |           |           |         |       |                      | Rule ID        | [1                | •    |
|             |           |           |         |       |                      | Rule Name      |                   |      |
|             |           |           |         |       |                      |                |                   |      |
|             |           |           |         |       |                      |                |                   |      |
|             |           |           |         |       |                      |                |                   |      |
|             |           |           |         |       |                      |                |                   |      |
|             |           |           |         |       |                      |                |                   |      |
|             |           |           |         |       |                      |                |                   |      |

#### 6.3.2 Scene Set

<Behavior Analysis> check to enable behavior analysis, including Tripwire, Perimeter, Items Abandon, Items Lost, Loiter, Running, Crowd, Parking.

**Notes:** If check <Linkage Tracking>, it will allows Tripwire/Perimeter to activate auto-tracking.

<**Save Scene>** click to activate settings.<**Rule ID>** make the rule numbers for<br/>behavior analysis. Support up to 8 rules<br/>in the same scene at the same time.

<Valid> activate the rules and start setting.

<**Rule Name**>Give a rules name(max to 16 characters).<br/><**Rule Clear**>clear current rule.

#### 6.3.2.1 Behavior Analysis

Below are setting operation for different type of analysis after Selected <Behavior Analysis>:

(1)Event Set --- Tripwire/Perimeter

| Scene Number      | <b>1</b> •                                        |
|-------------------|---------------------------------------------------|
| Scene Name        | Outdoor                                           |
| Enable Arithmetic | Behavior Analysis Linkage Tracking Face Detection |
|                   | Save Scene                                        |
| Arithmetic        | Behavior Analysis 🔹                               |
| Rule ID           | 1 Valid                                           |
| Rule Name         | Rule Clear                                        |

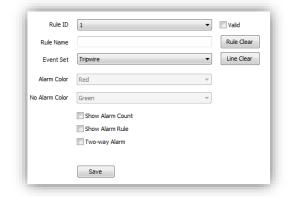

| Rule ID        | 1                | • | Valid      |
|----------------|------------------|---|------------|
| Rule Name      |                  |   | Rule Clear |
| Event Set      | Perimeter        | • | Line Clear |
| Detect Mode    | Intrusion        | • |            |
| Alarm Color    | Red              | T |            |
| No Alarm Color | Green            | T |            |
|                | Show Alarm Count |   |            |
|                | Show Alarm Rule  |   |            |
|                | Save             |   | _          |

#### Scene Number 1 Scene Name Outdoor nable Arithmetic 🛛 Behavior Analysis 📝 Linkage Tracking 📝 Face Detection Demographics Save Scene Arithmetic Intelligent Tracking -• The Longest • Speed Dome 1 \* Static Tracking 2 ▼ Set Limit UpLimit C Enable Limit Enable Anti-blocking Save

| Event Set      | Items Abandon    | * | Line Clear |
|----------------|------------------|---|------------|
| Alarm Color    | Red              |   |            |
| No Alarm Color | Green            | ~ |            |
| Alarm Time(s)  | 0                | 5 |            |
|                | Show Alarm Count |   |            |
|                | Show Alarm Rule  |   |            |
|                | Save             |   |            |

# <Detect Mode> For <perimeter> detection, include

<Intrusion> alarm when object come in/out.

**<Enter>** alarm when object come in.

<Leave> alarm when object go out.

<Show Alarm Count>show total alarm times.

<Show Alarm Rule>show defined tripwire/perimeter on video.

<Two-way Alarm>when selected <Tripwire>, choose the"two-

way alarm", then two directions cross will both trigger alarm.

<Line Clear>clear current lines drawn on video.

- <Rule Clear>clear current rule.
- <Save>Save and enable the VCA setting.

#### <Linkage Tracking> or <Panorama Tracking>

Tips: <Linkage Tracking> option is only available when you check <Behavior Analysis>

< Arithmetic > configure <Intelligent Tracking>

<The longest> Set time limitation (seconds) how long the PTZ follow the object. And then it will go back to standby position. <Speed Dome> Enter the value how high (meters) you install the PTZ

<**Static Tracking>** Set time (seconds) when the object stay for a while, the PTZ will go back to standby position

<Limit> Setup boarder of traking area from 4 direction. When the object go beyond the area, PTZ will stop to follow it. <Enable Limit>Check to activate traking area boarders <Enable Anti-blocking>PTZ wil alarm when it is blocked

# (2)Event Set ---Items Abandon

<Line Clear>remove the defined area on video.<Alarm Time>time to activate alarm.

<**Show Alarm Count**>show total alarm times on screen.

<Show Alarm Rule>show the defined area on screen.

<Save> save to enable.

33

#### (3)Event Set ---Items Lost

<Line Clear> remove the defined area on video.<Alarm Time> time to activate alarm.

<**Show Alarm Count>** show total alarm times on screen.

<**Show Alarm Rule>** show the defined area on screen.

<Save> save to enable.

#### (4)Event Set ---Loiter

<Alarm Time> time to activate alarm.

**<Sensitivity>** bigger value, higher sensitivity.

<Min Distance> smaller value, higher sensitivity.</m><Show Alarm Count> show total alarm times on screen.

<**Show Alarm Rule>** show the defined area on screen.

**<Save>** save to enable.

#### (5)Event Set ---Running

#### <Max Distance> <Min moving distance>

Set the max and min distance on screen to detect the target object speed.

<**Show Alarm Count>** show total alarm times.</**Show Alarm Rule>** show the defined area on screen.

<Save> save to enable.

#### (6)Event Set---Crowd

<Line Clear> remove defined area. <Alarm Time(s)> time to activate alarm. <Sensitivity> bigger value, higher sensitivity. <Show Alarm Count> show total alarm times. <Show Alarm Rule> show the defined area on screen.

<Save> save to enable.

| Event Set           | Items Lost       | ✓ Line C   | lear |
|---------------------|------------------|------------|------|
| Alarm Color         | Red              | ~          |      |
| No Alarm Color      | Green            | ~          |      |
| Alarm Time(s)       |                  | 5          |      |
|                     | Show Alarm Count |            |      |
|                     | Show Alarm Rule  |            |      |
|                     | Save             |            |      |
| Event Set           | Loiter           | ✓ Line Cle | ar   |
| Alarm Color         | Red              | ~          |      |
| No Alarm Color      | Green            | Ŷ          |      |
| Alarm Time(s)       |                  | 10         |      |
| Sensitivity         | 0                | 2          |      |
| Min Distance        | - 0              | 3          |      |
|                     | Show Alarm Count |            |      |
|                     | Show Alarm Rule  |            | _    |
| Event Set           | Running          | ✓ Line Cle | ar   |
| Alarm Color         | Red              | ~          |      |
| No Alarm Color      | Green            | ~          |      |
| Max Distance        | <u>I</u>         | 3          |      |
| Min moving distance | -0               | 5          |      |
|                     | Show Alarm Count |            |      |
|                     | Show Alarm Rule  |            |      |

| Event Set     | Crowd            | ¥  | Line Clear |
|---------------|------------------|----|------------|
| Alarm Time(s) | 0                |    | 3          |
| Sensitivity   |                  | -0 | 4          |
|               | Show Alarm Count |    |            |
|               | Show Alarm Rule  |    |            |
|               |                  |    |            |
|               | Save             |    |            |

#### (7) Event Set --- Parking

<Line Clear> remove defined area.

<**Alarm Time(s)**> time to activate alarm.

<Show Alarm Count> show total alarm times.

<Show Alarm Rule> show the defined area on screen.

<Save> save to enable.

#### 6.3.2.2 Panorama Tracking

(1) Check to enable the target channel

- (2) Select <Panorama Tracking >
- (3) Click **<Save Scene>** to start setting.

(4) **<Arithmetic>** show current arithmetic.

<The longest > set the longest tracking time (S)

<**Speed Dome** >set the height of speed dome(this value should be the same as actually installation height) ,3m-9m is suggested .

<**Static Tracking** > set the time for speed dome to wait when target object is not moving.

<Limit> set the tracking region limit on screen.

(up/down/left /right)

(5) **<Enable Limit>** validate the limit set.

(6) <Enable Anti-blocking> enable to detect a wider

- area when target object is covered.
- (7) **<Save>** save to enable.

#### 6.3.2.3 Face Detection

This function will enable speed dome to recognize people's face and snapshot and save face picture automatically.

(1)Check <Face Detection>

(2)Click <save scene> to start setting

(3)<**Max Face Size> <Min Face Size>** setup target face size percent in target region.

(4)<Sensitivity> setup detection sensitivity.

(5)<**Run level>** level 0-4, bulit-in programe level, please keep default.

(6)**<Face Snapshot>** ON/OFF, when ON it will capture the detected face picutre and save.

(7)<Draw Region> click to define a region on screen, speed dome will only detect people's face in this region.
(8)<Save> save to enable.

Event Set Parking Line Clear Alarm Color Red Green No Alarm Color Alarm Time(s) Show Alarm Count Show Alarm Rule Save Scene Number 1 ¥ Outdoor Scene Name Enable Arithmetic Behavior Analysis 🖌 Panorama Tracking 🗌 Face Detection Demographics Save Scene Intelligent Tracking ¥ Arithmetic -The Longest 5 \* 1 Speed Dome • 2 Static Tracking ✓ Set Limit UpLimit Enable Limit ✓ Enable Anti-blocking Save

| Scene Number      | 1                                                | *    |                |
|-------------------|--------------------------------------------------|------|----------------|
| Scene Name        | Outdoor                                          |      |                |
| Enable Arithmetic | Behavior Analysis Panorama Tracking Demographics | •    | Face Detection |
|                   | Save Scene                                       |      |                |
| Arithmetic        | Face Detection                                   | ۷    |                |
| Max Face Size     |                                                  | - ii | 30%            |
| Min Face Size     | -0                                               |      | 5%             |
| Sensitivity       | 0                                                | -    | 0              |
| Run Level         | 0                                                | ~    |                |
| Face Snapshot     | OFF                                              | ~    |                |
|                   | Draw Region                                      |      |                |
|                   | Save                                             |      |                |

#### 6.3.2.4 Demographics

This function will enable speed dome to count the number of how many people cross the defined line on screen.

(1)Check < Demographics>

(2)<Mode> choose <vertical demographics> or <bias demographics>

(3)<Max Target Size> <Min Target Size> setup target people size percent in target region.

(4)**<Sensitivity>** setup detection sensitivity.

(5)**<Draw Region>** check to define a region on screen, speed dome will only count number in this region.

(6)**<Save>** save to enable.

#### 6.3.3 Alarm Set

Setup VCA activation schedule.

(1)<Channel No.> select the target channel <VCA Enable> Indicate the VCA status of the current channel.

(2)<**Rule ID**> Connected to the setup VCA rules in <**Event** > When select rule ID, it will bring out setup information of <**VCA Enable**>, <**Rule** 

Name> and <Event>.

<**Enable>** Enable the setting of **<Schedule>** to setup the day and time of the VCA activation.

(3)**<Schedule>** Schedule alarms. 4 time periods selectable in a day.

<Apply> enable the setting.

(4)<Link Type>

<Link Out> alarm output.

<Link Rec> activate recording.

<Link Snap> activate snapshot.

**<Save>** Save to enable setting.

| Scene Number      | 1                                                | Y |                |
|-------------------|--------------------------------------------------|---|----------------|
| Scene Name        | Outdoor                                          |   |                |
| Enable Arithmetic | Behavior Analysis Panorama Tracking Demographics |   | Face Detection |
|                   | Save Scene                                       |   |                |
| Arithmetic        | Demographics                                     | ¥ |                |
| Detection Type    | Detective Line                                   | v |                |
| Mode              | Vertical Demographics                            | ۷ | l              |
| Max Target Size   |                                                  | - | 30%            |
| Min Target Size   | ]                                                |   | 5%             |
| Sensitivity       | 0                                                |   | 0              |
|                   | Draw Region                                      |   |                |
|                   | Save                                             |   |                |

| Channel No.  | Channel 1 VCA Enable                            |
|--------------|-------------------------------------------------|
| Scene Number | 1 Inable                                        |
| Rule ID      | 1                                               |
| Rule Name    |                                                 |
| Event        | Tripwire * Enable                               |
| Schedule     | Wednesday 👻                                     |
|              | - 00:00 × 00:00 ×                               |
|              | ■ 00:00 ★ 00:00 ★                               |
|              |                                                 |
|              | 00:00 × 00:00 ×                                 |
|              | Copy To All Sun Mon Tue Wed Thu Fri Sat Apply   |
| Link Type    |                                                 |
| c            | Channel No. 🔄 All                               |
|              | 1 2 3 4 5 6 7 8 9 10 11 12 13 14 15 16          |
|              | 17 18 19 20 21 22 23 24 25 26 27 28 29 30 31 32 |
|              |                                                 |
|              | Save                                            |

#### 6.3.4 Advanced

(1)**<Channel No.>** Select target channel

(2)**<Scene Number>** Select target Scene No.

(3)**<Max Target Size>** Set upper limit how much proportion the Object occupy on the screen for recognition

(4) < Min Target Size > Set lower limit

Note: PLEASE KEEP THE FOLLOWING ITEMS AS DEFAULT VALUE TO AVOID ANY ERROR. PLEASE ASK FOR HELP OF SPECIALIST IF REVISING NEEDED.

<Integrate>

<Target combined>

<Background Update>

<Foreground Max>

- < Foreground Min>
- <Target Confirmed>
- (5)<Enable>
- (6)**<Save>** save to enable.

#### 6.3.5 Cruise Set

(1)Timed Cruise

Enable the speed dome to switch between different defined VCA functions, time interval range from 30~3600 seconds.

| Channel 1 | -   |
|-----------|-----|
| 1         | •   |
| ·0        | 30% |
| -0        |     |
| 0         | 10  |
| ,0        | 5   |
| 0         | 5   |
| -0        | 16  |
| ,0        | 6   |
|           | 15  |
| Enable    |     |
| Save      |     |
|           |     |

| No. | Scene No. | Scene Name | Retention Time(s) |
|-----|-----------|------------|-------------------|
| 1   | 1         | Outdoor    | 30                |
| 2   | 3         |            | 30                |
| 3   | 2         | Test       | 100               |
| 4   | 4 v       |            | 3600              |
|     |           |            |                   |
|     |           |            |                   |
|     |           |            |                   |
|     |           |            |                   |
|     |           |            |                   |
|     |           |            |                   |
|     |           |            |                   |
|     |           |            |                   |

| No. | Scene No. | Scene Name | Start Time | End Time |
|-----|-----------|------------|------------|----------|
| 1   | 1         | Outdoor    | 23:00      | 12:59    |
| 2   | 2 🗸       | Test       | 13:00 🜲    | 23:59 🜲  |
|     |           |            |            |          |
|     |           |            |            |          |
|     |           |            |            |          |
|     |           |            |            |          |
|     |           |            |            |          |
|     |           |            |            |          |
|     |           |            |            |          |
|     |           |            |            |          |
|     |           |            |            |          |

(2)Scheduled Cruise

Set valid time period for each defined VCA functions.

# 6.4 OSD

#### 6.4.1 OSD

#### **Channel Name**

(1)**<Channel Name>** Input channel name, then it will show on screen.

(2) <Customize Position> drag <Channel Name> to the target position on screen.
(3)<Color> Choose your favorite color.

#### Date

- (1) **<Date>** Display date on screen.
- (2) **<Show Week>** Display week on screen.

(3) **<Customize Position**> drag **<Date>** to the target position on screen.

(4)**<Color>** Choose your favorite color.

#### **Additional Text**

(1)<**Additional Text>** 5 areas available to put additional text on the screen.

(2) **<Customize Position**> drag **<Date>** to the target position on screen.

(3)**<Color>** Choose your favorite color.

#### **OSD Size**

<Adjust-Self> Edit OSD size.</br><Save> Save all settings.

#### 6.4.2 LOGO

Add LOGO picture on screen. **Notes** logo picture format must be .bmp, and must be follow the size. **LOGO File>,<Browse>** to select logo picture, and**Upload> Notice** Device will restart after upload (1)After restart, select**<Enable>** to show the

logo on screen.

(2)Enable<**Customize coordinate Pos>** to put the logo on the target position on screen where you click.

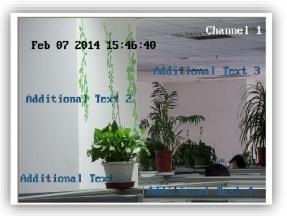

| 🗹 Channel Name  | Channel 1          |       |       |   |
|-----------------|--------------------|-------|-------|---|
|                 | Customize Position | Color | White | * |
| 🔽 Date          | 2014/02/07         |       |       | ~ |
|                 | Customize Position | Color | White | * |
|                 | Show Week          |       |       |   |
|                 |                    | urs   |       |   |
| Additional Text | 1                  |       |       | * |
|                 |                    |       |       | ^ |
|                 |                    |       |       | ~ |
|                 | Customize Position | Color | White | ۷ |
| OSD Size        | Adjust-Self        |       |       | * |
|                 | Save               |       |       |   |

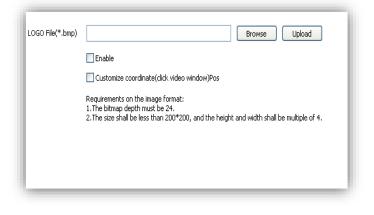

#### 6.4.3 Video Cover

- Add up to 4 cover areas on the screen.
- (1)<Channel No.> Choose target channel.
- (2)<Draw Region> Check to enable.
- (3)Draw cover area on screen
- (4)<Clean Area> Delete all cover areas.

## 6.5 Storage Management

#### 6.5.1 Record Policy

Setup recording schedule.

(1)<Channel No.> Choose target channel.

(2)<Record Status> Display current record status.

(3)Select recording type(multiple-choice)

<Manual Rec> Check to start recording.

<**Alarm Rec>** Recording will be activated by alarm.

<**Task Rec>** Timing recording, 4 time periods settable for one day.

(4)<Offline Video> When it is ON, the device will follow the schedule of <Task Rec> when offline.(5)<Save> Save.

#### 6.5.2 Pre-recorded Alarm

<**Pre-recorded Alarm**> record before alarm, or continue to record after alarm.

(1) **< Channel No.>** Target channel.

(2)**<Pre-recorded Alarm>** Check to enable.

(3)<**Pre-record Time**> Record before alarm.

(4)**<Record Delay>** Continues to record after alarm.

(5)**<Save>** Save.

#### 6.5.3 Storage Set

<Pack by time> Pack the record files by time.

**<Free Disk>** Pack the record files by size.

**<Strategy>** Select how to handle the record files when the disk is full.

**<Stop Rec>** Stop record new files.

**<Cycle Del>** Delete the earliest record files.

#### <Cycle Del (Except Alarm)>

Delete the earliest record files except event record files.

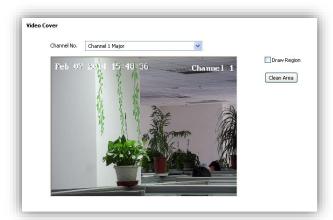

| Record Policy |                                                          |
|---------------|----------------------------------------------------------|
| Channel No.   | Channel 1                                                |
| Record Status | Stoped                                                   |
|               | ☐ Manual Rec<br>☑ Alami Rec<br>☐ Task Rec                |
| Schedule      | Friday                                                   |
|               | 00:00                                                    |
|               | 00:00                                                    |
|               | 00:00                                                    |
|               | 00:00                                                    |
|               | Copy To All<br>Sun Mon Tue Wed Thu V Fri Sat Apply       |
| Offline Video | OFF Prompt video recording with Internet disconnected, a |
|               | Save                                                     |

| Pre-recorded Alarm      |                    |
|-------------------------|--------------------|
| Channel No.             | Channel 1          |
|                         | Pre-recorded Alarm |
| Pre-record Time (5-15)s | 10                 |
| Record Delay (10-60)s   | 10                 |
|                         | Save               |

| Storage Set    |              |     |
|----------------|--------------|-----|
| Storage Policy |              |     |
| 💽 Pack by Time | 30 (10~60)M  | lin |
| Free Disk      | 900 (>=200)N | 18  |
| Strategy       | Cycle Del    |     |
|                | Save         |     |

#### <Save>

#### 6.5.4 Snapshot Set

(1) **<Channel No.>** Select target channel.

(2)<Timing capture> Enable timing capture

(3)**<Interval(s)>** Set how much internval times between two snapshots.

(4)**<Link FTP>**snapshot and upload to FTP server.

(5)<Link Email>snapshot and send to target email.(4)<Save>

#### 6.5.5 Disk Information

<Initialize Disk> format the disk

#### 6.5.6 Network Storage

(1)<Device No.> Select disk.

(2)**<Status>** Show current disk status information

(3)<Usage> Shows purpose of disk.

(4)<IP Address> Setup IP address of <Network Storage>.

(5)<Mapping Path> Setup disk path of mapping.

(6)**<Total Size(M)>** Shows used and total capacity of the disk.

(7)<Save>

#### 6.6 Network Management

#### 6.6.1 Cable Network

<DHCP> check to enable DHCP server will automatically allocate IP address for devices. <IPv6> Display IPV6 address and subnet mask. <MTU> Maximum Transmission Unit, range from 500~1500, default value is 1500. <Ethernet Rate> Select mode and rate of Ethernet

card, default mode is <Automatic Detection>, speed unit is MB.

**Notes:** Devices will restart after change <Ethernet Rate>.

| Snapshot Set   |                     |
|----------------|---------------------|
| Channel No.    | Channel 1           |
| Timing capture | Disable             |
| Interval(s)    | 3                   |
| Capture Link   | Link FTP Link Email |
|                | Save                |

| Net Storage   |                                  |
|---------------|----------------------------------|
| Device No.    | 1                                |
| Status        | UnMounted                        |
| Usage         | Record                           |
| IP Address    | 0.0.0.0                          |
| Mapping Path  | /nfs                             |
|               | Save                             |
| Total Size(M) | e Space(0.00G) Total Size(0.00G) |

| Cable Network    |            |       |         |    |     |   |     |   |
|------------------|------------|-------|---------|----|-----|---|-----|---|
|                  | DHCP       |       |         |    |     |   |     |   |
| IPv4 Address     | 192        | •     | 168     |    | 1   | • | 201 |   |
| IPv4 Subnet Mask | 255        |       | 255     |    | 255 |   | 0   |   |
| IPv6 Address     | fe80::250; | c2ff: | fe28:89 | 88 |     |   |     |   |
| IPv6 Subnet Mask | 64         |       |         |    |     |   |     |   |
| Gateway          | 192        |       | 168     |    | 1   |   | 1   |   |
| DNS              | 192        |       | 168     |    | 1   |   | 1   |   |
| MTU              | 1500       |       |         |    |     |   |     |   |
| Ethernet Rate(M) | Automatic  | Dete  | ction   |    |     |   | 1   | 1 |
|                  | Save       |       |         |    |     |   |     |   |

## 6.6.2 Registration Center

Keep same settings as what you register in DDNS website.

| Audio Video Set                                                                                                    |                                                                                                    |
|----------------------------------------------------------------------------------------------------|----------------------------------------------------------------------------------------------------|
| Dome Set                                                                                                    | Registration Center                                                                                                    |
| VCA                                                                                                    |                                                                                                    |
| ▶ OSD                                                                                                    | Server Name NVSS                                                                                                    |
| Storage Management                                                                                                    |                                                                                                    |
| ▼ Network Management                                                                                                    | IP1 192.168.1.1                                                                                                    |
| Cable Network                                                                                                    | Port1 6004                                                                                                    |
| Registration Center                                                                                                    |                                                                                                    |
| Network Service                                                                                                    | IP2 192.168.1.1                                                                                                    |
| IP Filter                                                                                                    | Port2 6004                                                                                                    |
|                                                                                                    | Port2 6004                                                                                                    |
| User Management                                                                                                    | User Name QQ                                                                                                    |
| Alarm Management                                                                                                    |                                                                                                    |
| PTZ Management                                                                                                    | Password ••••                                                                                                    |
| Advance Set                                                                                                    |                                                                                                    |
|                                                                                                    | Save                                                                                                    |
|                                                                                                    |                                                                                                    |
|                                                                                                    |                                                                                                    |
|                                                                                                    |                                                                                                    |
|                                                                                                    |                                                                                                    |
|                                                                                                    |                                                                                                    |
|                                                                                                    |                                                                                                    |
|                                                                                                    |                                                                                                    |
|                                                                                                    |                                                                                                    |
|                                                                                                    |                                                                                                    |
| Audio Video Set                                                                                                    |                                                                                                    |
| Dome Set                                                                                                    | Network Service                                                                                                    |
| ▶ VCA                                                                                                    |                                                                                                    |
| ▶ OSD                                                                                                    | UDNS                                                                                                    |
| Storage Management                                                                                                    | Enable                                                                                                    |
| ▼ Network Management                                                                                                    |                                                                                                    |
| Cable Network                                                                                                    | Server Domain nvs.3322.org                                                                                                    |
| Registration Center                                                                                                    | DDNS Domain www.3322.org                                                                                                    |
| ···· Network Service                                                                                                    |                                                                                                    |
| IP Filter                                                                                                    | Port 80                                                                                                    |
| <ul> <li>User Management</li> </ul>                                                                                                    | User Name nys                                                                                                    |
| <ul> <li>Alarm Management</li> </ul>                                                                                                    |                                                                                                    |
|                                                                                                    | Password •••                                                                                                    |
|                                                                                                    |                                                                                                    |
| PTZ Management                                                                                                    |                                                                                                    |
| Advance Set                                                                                                    | Password Confirm •••                                                                                                    |
|                                                                                                    |                                                                                                    |
|                                                                                                    | Password Connim •••                                                                                                    |
|                                                                                                    | Save                                                                                                    |
|                                                                                                    | Save                                                                                                    |
|                                                                                                    | 58ve                                                                                                    |
|                                                                                                    | Save                                                                                                    |
|                                                                                                    | 58ve                                                                                                    |
|                                                                                                    | 5ave<br>5ave<br>b PPPoE<br>b MPP                                                                                                    |
|                                                                                                    | 5ave<br>5ave<br>b PPPoE<br>b MPP                                                                                                    |
| Advance Set                                                                                                    | 5ave<br>5ave<br>b PPPoE<br>b MPP                                                                                                    |
| <ul> <li>Advance Set</li> <li>Audo Video Set</li> </ul>                                                                                                    | 58ve                                                                                                    |
| Advance Set                                                                                                    | 5ave<br>5ave<br>b PPPoE<br>b MPP                                                                                                    |
| <ul> <li>Advance Set</li> <li>Audo Video Set</li> <li>Dome Set</li> </ul>                                                                                                    | 58ve                                                                                                    |
| <ul> <li>Advance Set</li> <li>Audo Video Set.</li> <li>Dome Set.</li> <li>Vica</li> <li>OGD</li> </ul>                                                                                                    | Seve                                                                                                    |
| <ul> <li>Advance Set</li> <li>Audo Video Set</li> <li>Dome Set</li> <li>VCA</li> <li>OSD</li> <li>Storope Management</li> </ul>                                                                                                    | Save                                                                                                    |
| <ul> <li>&gt; Advance Set</li> <li>&gt; Audo Wdeo Set.</li> <li>&gt; Dome Set.</li> <li>&gt; VCA</li> <li>&gt; OSD</li> <li>&gt; Storage Management.</li> <li>&gt; Vaktivok Kanagement.</li> </ul>                                                                                                    | Seve                                                                                                    |
| Advance Set     Advance Set     Audo Video Set     Ocome Set     Vica     Vica     Set     Soco Management     Cable Instruct.     Cable Instruct.                                                                                                    | Save                                                                                                    |
| Advance Set     Advance Set     Audo Video Set     Dome Set     VCA     Scoge Management     VEtwork Management     Cable Network     Registration Centerr                                                                                                    | Save                                                                                                    |
| Advance Set     Advance Set     Audo Video Set     Ocome Set     Vica     Vica     Soco Management     Cable Instruct.     Cable Instruct.                                                                                                    | Save                                                                                                    |
| <ul> <li>&gt; Advance Set</li> <li>&gt; Audo Video Set</li> <li>&gt; Come Set</li> <li>&gt; VCA</li> <li>&gt; OSD</li> <li>&gt; Storage Management</li> <li>&gt; Metwork Management</li> <li>&gt; Registration Carter</li> <li>&gt; Metwork Service</li> </ul>                                                                                                    | Save                                                                                                    |
| Advance Set     Advance Set     Advance Set     Advance Set     Advance Set     Ocane Set     Ocane Set     Ocane Set     Ocane Set     Ocane Set     Ocane Set     Ocane Set     Cable Relevance     Registration Center     Registration Center     Metwork Service     Detwork Service     Detwork Service | Seve                                                                                                    |
| <ul> <li>&gt; Advance Set</li> <li>&gt; Audo Video Set</li> <li>&gt; Come Set</li> <li>&gt; VCA</li> <li>&gt; OSD</li> <li>&gt; Storage Management</li> <li>&gt; Network Management</li> <li>- Registration Center</li> <li>- Registration Center</li> <li>- Metwork Service</li> <li>- JP Inkor</li> <li>&gt; Uder Management</li> <li>&gt; Uder Management</li> </ul>                                                                                                    | Seve                                                                                                    |
| Advance Set     Advance Set     Audo Video Set     Ocio Set     Vica     Vica     Vica     Socio Set     Socio Set     Soci | Seve           IFP           IFP           IFP           Other             Other             ICONS           IFP           Usage           Usage           Optimized           Server URL           Part                                                                                                    |
| <ul> <li>&gt; Advance Set</li> <li>&gt; Audo Video Set</li> <li>&gt; Come Set</li> <li>&gt; VCA</li> <li>&gt; OSD</li> <li>&gt; Storage Management</li> <li>&gt; Network Management</li> <li>- Registration Center</li> <li>- Registration Center</li> <li>- Metwork Service</li> <li>- JP Inkor</li> <li>&gt; Uder Management</li> <li>&gt; Uder Management</li> </ul>                                                                                                    | Save                                                                                                    |
| Advance Set     Advance Set     Audo Video Set     Ocio Set     Vica     Vica     Vica     Socio Set     Socio Set     Soci | Save Save Save Save Save Save Save Save                                                                                                    |
| Advance Set     Advance Set     Audo Video Set     Ocio Set     Vica     Vica     Vica     Socio Set     Socio Set     Soci | Seve                                                                                                    |
| Advance Set     Advance Set     Audo Video Set     Ocio Set     Vica     Vica     Vica     Socio Set     Socio Set     Soci | Seve           Image: Prope           Image: Prope           Image: Prope           Usage: Oconicad           Server LBL           Point           Point           Usage: Oconicad           Server LBL           Point           Usage: Oconicad           Server LBL           Point           User Name           Password           Save                                                                                                    |
| Advance Set     Advance Set     Audo Video Set     Ocio Set     Vica     Vica     Vica     Socio Set     Socio Set     Soci | Seve                                                                                                    |
| Advance Set     Advance Set     Audo Video Set     Ocio Set     Vica     Vica     Vica     Socio Set     Socio Set     Soci | Seve           IFP           IFP           Other             Other             Implement Service             Implement Service |

# 6.6.3 Network Service DDNS

Keep same settings as what you register in DDNS website.

#### FTP

Make sure to insert the memory card.

#### PPPoE

NTP

Check to enable PPPoE function, enter User name and confirm password.

<NTP Server> enter server address. <Port> enter NTP server port. <Interval> update interval.

| Audo Video Set     Eonio Set     Vica     Vica     Social Management     Registration Center     Network Management     Cable Network     Registration Center     Network Service     Jip Filter     User Management     Marm Management | Network Service           F CONS           F FIP           Prevot           WIP Server           Port           123           Interval(h) |
|----------------------------------------------------------------------------------------------------|----------------------------------------------------------------------------------------------------|
| ▶ Advance Set                                                                                                    | <br>} Other                                                                                                    |
|                                                                                                    |                                                                                                    |
| ▶ Audio Video Set                                                                                                    |                                                                                                    |
| ▶ Audio Video Set<br>▶ Dome Set<br>▶ VCA                                                                                                    | Network Service                                                                                                    |
| Dome Set                                                                                                    | <u>&gt;)</u> рекод<br>>) рекод<br><u>&gt;</u> укарание                                                                                    |
| Dome Set     VCA     VCA     Socage Management     Natwork Management     Cable Network                                                                                                    | <u>&gt;)</u> СОАБ<br>>) ГРР<br>>) РРРАЕ                                                                                                   |

#### Others

Set Http and Https port, Enable UPnP and SNMP functions.

| Audio Video Set                        |           |                         |                                     |
|----------------------------------------|-----------|-------------------------|-------------------------------------|
| ▶ Dome Set                             | IP Filter |                         |                                     |
| ▶ VCA                                  |           |                         |                                     |
| ▶ 05D                                  | ⊙ Alc     | w All O Allow the folio | owing IPs 📀 Block the following IPs |
| Storage Management                     |           |                         | Add Delete Save                     |
| <ul> <li>Network Management</li> </ul> |           |                         |                                     |
| Cable Network                          | 8         | IP                      | Status                              |
| Registration Center                    |           |                         |                                     |
| - Network Service                      |           |                         |                                     |
| IP Filter                              |           |                         |                                     |
| User Management                        |           |                         |                                     |
| Alarm Management                       |           |                         |                                     |
| PTZ Management                         |           |                         |                                     |
| Advance Set                            |           |                         |                                     |
|                                        |           |                         |                                     |
|                                        |           |                         |                                     |
|                                        |           |                         |                                     |
|                                        |           |                         |                                     |
|                                        |           |                         |                                     |
|                                        |           |                         |                                     |
|                                        |           |                         |                                     |
|                                        |           |                         |                                     |

#### 6.6.4 IP Filter

#### Blacklist

User want to block some IP address, select<Block the Following IPs>, input the block IP address and<Add>,<Save>.Max to add 16 blacklist IP address.

**Caution:** Please don't add your own IP address in blacklist, otherwise you will not be able to login.

#### Whitelist

User want to allow only some IP address, select <Allow the Following IP>, input trusted IP address, <Add> and <Save>. Max to 16 whitelist IP address.

**Caution:** Once enable the whitelist function, please make sure to add your own IP address in whitelist, otherwise you will not be able to login the device.

#### **Cancel blacklist or whitelist**

Anytime click<Allow All> and <Save> to cancel all the blacklist and whitelist. **Note:** Please restart device after setup blacklist or whitelist.

# 6.7 User management

#### 6.7.1 Add User

<User name> add user, only English letter and figure are available.

<Password> only English letter and figure are available.

<Authority>:

Browse: Can only watch the videos.

browse+ control: Watch video and control PTZ.

browse+ control+ set: Allow all operation except user management.

Administrator: All operations available.

#### 6.7.2 Modify password

Select the user you want to modify in the user list, click <Modify Pwd>,input the old password, new password, password confirmation, then click<Modify>.

#### 6.7.3 Delete User

Select targeted user in user list and click 【Delete】 to delete.

# 6.8 Alarm Management

#### 6.8.1 Alarm Input

IP Camera alarm input has port1~8, alarm mode include closed circuit alarm and open circuit alarm. <ON>is closed circuit alarm.

<OFF>is open circuit alarm.

<Link Out>/<Link PTZ> activate alarm device or PTZ.

| User Name        |                                                         |   |
|------------------|---------------------------------------------------------|---|
| Password         |                                                         |   |
| Password Confirm |                                                         |   |
| Authority        | Browse                                                  | * |
|                  | Browse<br>Browse+Control<br>Browse+Control+Set<br>Admin |   |
|                  |                                                         |   |

| User Name        | Admin  |
|------------------|--------|
| Old Pwd          |        |
| New Pwd          |        |
| Password Confirm |        |
|                  | Modify |

| Dome Set           |             |                                                 |
|--------------------|-------------|-------------------------------------------------|
|                    | Alarm Input |                                                 |
| ▶ VCA              |             |                                                 |
| ▶ 050              | Input Port  | 1 Enable                                        |
| Storage Management | Mode Set    | ON V                                            |
| Network Management |             |                                                 |
| User Management:   | Schedule    | Friday 👻                                        |
| ▼ Alarm Management |             | 00:00 🗘 🖌 😥                                     |
| Alarm Input        |             | 00:00 🔿 🐭 🔯                                     |
| Alarm Output       |             | 00:00 0 ~ 00:00 0                               |
| Motion Alarm       |             | 00:00                                           |
| Lost Alarm         |             |                                                 |
| Cover Alarm        |             | Copy To All                                     |
| Email Alarm        |             | Sun Man Tue Wed Thu ♥Pri Sat Apply              |
| Alarm Server       | Link Type   | Link Out                                        |
| PTZ Management     |             | Channel No. 🗍 All                               |
| Advance Set        |             | 1 2 3 4 5 6 7 8 9 10 11 12 13 14 15 16          |
|                    |             |                                                 |
|                    |             | 17 18 19 20 21 22 23 24 25 26 27 28 29 30 31 32 |
|                    |             |                                                 |
|                    |             |                                                 |
|                    |             | Save                                            |

#### 6.8.2 Alarm Output

Alarm output has port 1~2. <ON>is closed circuit alarm. <OFF>is open circuit alarm.

| Alarm Output |      |  |
|--------------|------|--|
| Output Port  | 1    |  |
| Mode Set     | ON 💌 |  |
|              |      |  |

#### 6.8.3 Motion Alarm

(1)<Set Motion Detection Area> Check to draw area on screen.

(2)<Clean Area> Clean drawn area.

(3)<ICR-Sensitivity> set detection sensitivity, range from 0-

100, 0 means the highest sensitivity.

(4)<Schedule> setup alarm arm schedule.

(5)<Link Out> set alarm activation.

|                 | Set Motion Detect Area                          |
|-----------------|-------------------------------------------------|
| ICR-Sensitivity | 24                                              |
| Schedule        | Friday                                          |
|                 | 00:00 🗘 🗸                                       |
|                 | 00:00 🔷 🗸                                       |
|                 | 00:00 🗘 🗸                                       |
|                 | 00:00 🗘 ~                                       |
|                 | Copy To All                                     |
|                 | Sun Mon Tue Wed Thu VFri Sat                    |
| Link Type       | Link Out                                        |
|                 | Channel 🔲 All                                   |
|                 | 1 2 3 4 5 6 7 8 9 10 11 12 13 14 15 16          |
|                 | 17 18 19 20 21 22 23 24 25 26 27 28 29 30 31 32 |
|                 |                                                 |

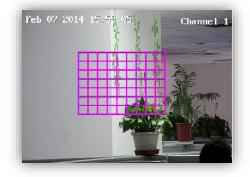

# 6.8.4 Lost alarm

Alarm when video lost.

- (1) Check to enable lost alarm for target channel.
- (2) <Schedule> Setup alarm arm schedule.
- (3) <Link Type> Link PTZ/no link.
- (4) <Link Channel>

(5) <Link PTZ Type> no link/preset position/pattern/auto tour.

| Channel No.   | Channel 1     | ~              | 🗹 Enable  |           |
|---------------|---------------|----------------|-----------|-----------|
| Schedule      | Friday        | ~              |           |           |
|               | 00:00         | N 00:00        |           |           |
|               | 00:00         | N 00:00        |           |           |
|               | 00:00         | <b>~</b> 00:00 |           |           |
|               | 00:00         | ~ 00:00        |           |           |
|               | Copy To 🔲 All |                |           |           |
|               | Sun Mon 🗌     | Tue 🔲 Wed 🛄 Th | u 🗹 Fri [ | Sat Apply |
| Link Type     | Link PTZ      | ×              |           |           |
| Link Channel  | Channel 1     | ~              |           |           |
| Link PTZ Type | No Link       | *              |           |           |
|               |               |                |           |           |
|               |               | *              |           |           |

#### 6.8.5 Cover Alarm

Alarm when camera lens is covered.

| Audio Video Set    |                             |  |
|--------------------|-----------------------------|--|
| Dome Set           | Cover Alarm                 |  |
| ▶ VCA              |                             |  |
| ▶ OSD              | Channel I. Channel I Snable |  |
| Storage Management | ICR-Sensitivity 24          |  |
| Network Management |                             |  |
| User Management    | Schedule Friday             |  |
| 🕶 Alarm Management |                             |  |
| Alarm Input        | D0:00 C ~ 00:00 C           |  |
| Alarm Output       | 00:00 0 - 00:00 0           |  |
| Motion Alarm       |                             |  |
| Lost Alarm         | Copy To                     |  |
| Cover Alarm        | CopyrioAwai<br>             |  |
| Email Alarm        |                             |  |
| Alarm Server       | Link Type Link PTZ          |  |
| PTZ Management     | Link Channel 1              |  |
| Advance Set        |                             |  |
|                    | Link YIZ Type No Link       |  |
|                    | Number                      |  |
|                    |                             |  |
|                    | Save                        |  |
|                    |                             |  |

#### 6.8.6 Email Alarm

(1)<Email Alarm Enable> check to enable sending email after alarm.

(2)Set sending email information:

<SMTP server> <SMTP port><Email

Account><Email Password>

#### (3)<Email Mode>

(4)Input receive email address, support up to 4 email address.

# 6.8.7 Alarm Server

Set alarm server's IP address and port number,

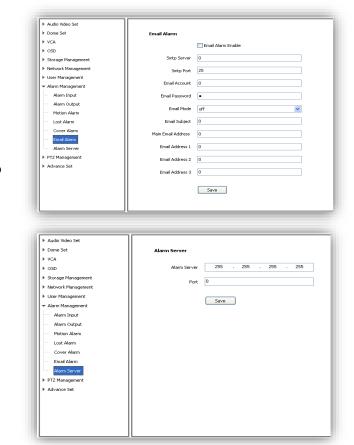

# 6.9 PTZ Management and Control

PTZ management mode: <Serial Port Set>and<Protocol Set>

<Serial Port Set>:

<Port Name>,<Baud Rate>,<Parity>,<Byte Size>,<Work Mode>

<Protocol Set>:

<Channel>,<Port Name>,<Protocol>,<Address>

| Serial Port Set |               |    |
|-----------------|---------------|----|
| Serial Port Set |               |    |
| Port Name       | Com2          | ~  |
| Baud Rate       | 9600          | ~  |
| Parity          | None          | ~  |
| Byte Size       | 8             | ~  |
| Work Mode       | Protocol Mode | ~  |
| Protocol Set    |               |    |
| Channel         | 1             | ~  |
| Port Name       | Com2          | ~  |
| Protocol        | DOME_PELCO_P  | ~  |
| Address         | 1             | \$ |
|                 | Save          |    |

# 6.10 Advance

## 6.10.1 Local set

(1)<Showing frame-rate and bit-stream information> check to display frame rate and bit stream on video.

(2)Set the save path of record files, snapshot, clips and download files.

(3)<Protocol Type> TCP, UDP or multicast.

(4)IP camera has only one channel, user can choose major stream or minor stream.

|                                 | Showing frame-rate and bit-stream information |        |
|---------------------------------|-----------------------------------------------|--------|
| Save record files to            | d:\NetVideoBrowser\RecordFiles\               | Browse |
| Save snapshots in live view to  | d:\NetVideoBrowser\CapturePics\               | Browse |
| Save snapshots when playback to | d:\NetVideoBrowser\PlaybackPics\              | Browse |
| Save clips to                   | d:\NetVideoBrowser\PlaybackFiles\             | Browse |
| Save downloaded files to        | d:\NetVideoBrowser\DownloadFiles\             | Browse |
| Protocol Type                   | тср                                           |        |
|                                 |                                               |        |

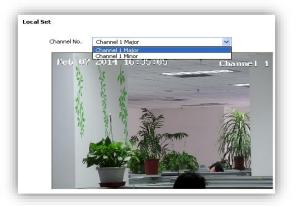

#### 6.10.2 System setting

(1)<System Time> Set time zone and time synchronous.

(2)<SystemInformation>Display information of CPU,Memory and FLASH.

(3)< Version Information >Display <SDK Version>, <Kernel Version>, <Web Version> and<Factory ID>.

| System Time          | 2014/02/07 16:34:41 | Synchronus  |
|----------------------|---------------------|-------------|
| Region               | GMT+08:00           | *           |
| Daylight-Saving Time | Enable              |             |
| Start Time           | Jan 🔻 First 💙 Sun   | 🗸 00 🗸 oʻdo |
| End Time             | Jan 🗸 First 🗸 Sun   | v 00 v oʻdo |
| DST Bias             | 120min              | ~           |

#### 6.10.3 System Maintenance

System maintenance includes <Equipment Control>and <Version Upgrade>. (1)<Equipment Control> <Restore> Reset to factory default. <Reboot> Reboot the device. (2)<Version Upgrade> upgrade new firmware. (firmware format: .box/.bin) Upgrade process normally needs a few minutes until indication for completion.

| System            |                  |                |
|-------------------|------------------|----------------|
| Equipment Control |                  |                |
|                   | Restore          |                |
|                   | Reboot           |                |
| Version Upgrade   |                  |                |
| Upgrade File      | (*.bin)or(*.box) | Browse Upgrade |
|                   |                  |                |

**Caution:** Please strictly follow the instruction by technical specialist for firmware upgrade.

#### 6.10.4 Access Platform

PU set user can set the IP address and port number of<Register Server>,<Heartbeat Server>,<Alarm Server>and VSP's port number and VAP's port number. <Channel No. >support<Auto Filling Setting>function.

#### PU set support 【SIP】 protocol setting.

| SIP Set            |                  |
|--------------------|------------------|
| Server IP          | 0.0.0.0          |
| Server Port        | 0                |
| Server ID          |                  |
| Device ID          |                  |
| User Name          |                  |
| Password           |                  |
| RegValidity        | 0                |
| Keep-alive         | 0                |
| Heartbeat Interval | 0                |
| Heart Rate         | 0                |
|                    | Need to Register |

IP cameras support onvif V10, user can choose "enable".

| Platform Enabled |         | - 11     |
|------------------|---------|----------|
| Platform List    | onvif 👻 | 🗸 Enable |
|                  |         |          |
|                  |         |          |
|                  |         |          |
|                  |         |          |
|                  |         |          |

| Register Server  | 192 . 168           | 1. | 100 |  |
|------------------|---------------------|----|-----|--|
| Port             | 10102               |    |     |  |
| Heartbeat Server | 192 . 168           | 1. | 100 |  |
| Port             | 10102               |    |     |  |
| Alarm Server     | 192 . 168           | 1. | 100 |  |
| Port             | 2122                |    |     |  |
|                  | 2122                |    |     |  |
| Device ID        |                     |    |     |  |
| Device Name      |                     |    |     |  |
| VSP Port         | 8000                |    |     |  |
| VAP Port         | 9000                |    |     |  |
| Access Pass      |                     |    |     |  |
| Channel No.      | Channel 1           |    | ~   |  |
| Channel ID       | 0                   |    |     |  |
|                  |                     |    |     |  |
|                  | Auto Filing Setting |    |     |  |
|                  | Save                |    |     |  |
|                  |                     |    |     |  |

# Chapter 7 Simple Problem-solving Methods

| symptom                                         | Possible causes                                                                     | Solutions                                                                             |
|-------------------------------------------------|-------------------------------------------------------------------------------------|---------------------------------------------------------------------------------------|
| Power on no action,                             | Power supply is damaged or not enough power                                         | Replace the power supply                                                              |
| No images,                                      | Power cable fault                                                                   | Corrected                                                                             |
| Machine is not self checking                    | Line problems                                                                       | Troubleshoot line, measure IP speed dome's voltage                                    |
|                                                 | Network line or switch damaged                                                      | Test by IP speed dome connect to PC directly                                          |
| Self action properly,<br>but can't ping         | IP speed dome's IP address and PC's<br>IP address aren't in same network<br>segment | Change IP address to insure they are in the same network segment and aren't conflict. |
| Ping is working<br>normally, but can't<br>login | User name or password error                                                         | Check user name or password                                                           |
|                                                 | Port number error                                                                   | Check port number                                                                     |
|                                                 | Login account more than limit                                                       | Disconnect other client host                                                          |
|                                                 | Login account more than limit                                                       | Connect video by proxy server                                                         |
| No video after login                            | Camera is damaged                                                                   | Check log record                                                                      |
|                                                 | Parameter setting error                                                             | Restore the default parameters                                                        |
| Image is not stable                             | IP address conflict; MAC address conflict; broadcast storm                          | Check network setting                                                                 |
| iniage is not stable                            | Network line problem                                                                | Check network line                                                                    |
|                                                 | PC performance isn't enough                                                         | Check CPU utilization, reduce code stream or resolution                               |
| Image is not stable,                            | Frame rate is low                                                                   | Change frame rate in more than 20                                                     |
| delay,                                          | The network bandwidth shortage                                                      | Replace the gigabit switches                                                          |
|                                                 | Decoder's performance isn't<br>enough                                               | Change decoder                                                                        |

|               | IP Speed dome can't                         | Serial port Settings error                            | Check and change serial port number to "COM2"       |
|---------------|---------------------------------------------|-------------------------------------------------------|-----------------------------------------------------|
| be controlled | Protocol, Baud rate, address error          | Check IP speed dome's protocol, baud rate and address |                                                     |
|               | IP Speed dome<br>restart again and<br>again | Power supply isn't enough, voltage isn't stable       | Measure IP speed dome's voltage to insure stability |
|               |                                             | PPPOE dialing failed                                  | Check and change dialing parameter                  |
|               |                                             | Camera is damaged                                     | Replace the camera                                  |
|               |                                             | Parameter setting error                               | Restore the default parameters                      |

# **Chapter 8 After-sales Service**

The HD Network IR speed dome products, the company offers one-year warranty. Product warranty, the company provides a free service, but if any of the following circumstances, is charged fee for material costs work:

- Do not operate in accordance with the provisions of the manual
- The speed dome damage caused by a case of the lightning strikes, fires and irresistible natural disasters;
- Matching problems arising from poor design to other manufacturers products cause damage; Company statement
- As we continue to introduce new technologies and product specifications are subject to change without prior notice.

# **Appendix I Lightning and Surge**

Outdoor Dome Camera need to consider lightening, anti-surge, on the premise of ensuring electrical safety, may take the following measures:

• Signal transmission lines and high voltage equipment or high voltage cables must be at least

50 meters distance between;

- Try to choose outdoor wiring along the eaves line;
- For open field must be sealed steel tubes buried cabling, grounding and steel pipe, the absolute prohibition of the use of overhead wiring;
- In areas of severe thunderstorm or high-voltage area (such as high-voltage substations), lightning protection equipment, as well as for additional installed power must be taken measures such as installing lightning rods
- Outdoor lightning protection and grounding design of devices and circuits must be combined with building mine requires unified consideration and in accordance with the requirements of the relevant national standards, industry standards;
- System must be equipotential earthing. Earthing system anti-interference must be met and the dual requirements of electrical safety, and shall not be mixed with strong power network neutral wire shorted or separately when grounding, grounding impedance less than 4 ohms, ground wire cut-area must be not greater than 25mm2 lines shorted

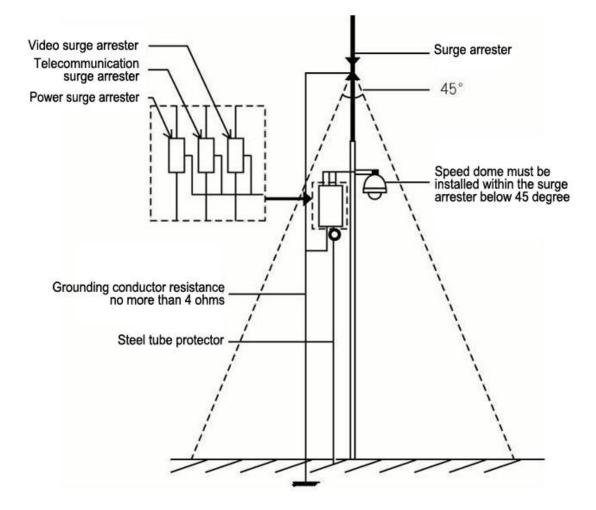

# Appendix II::Hoisting construction Guide

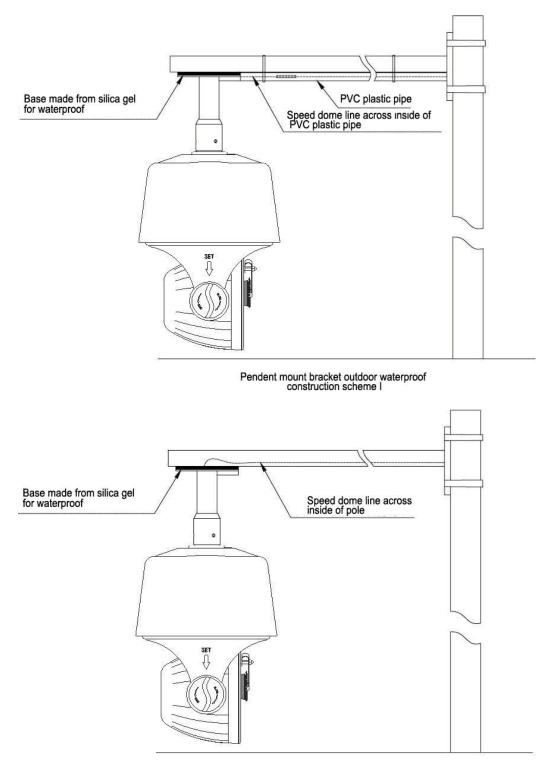

Pendent mount bracket outdoor waterproof construction scheme II

Customer homemade bent pipe bracket

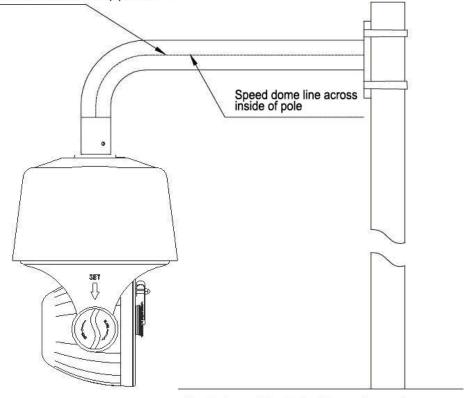

Pendent mount bracket outdoor waterproof construction scheme III

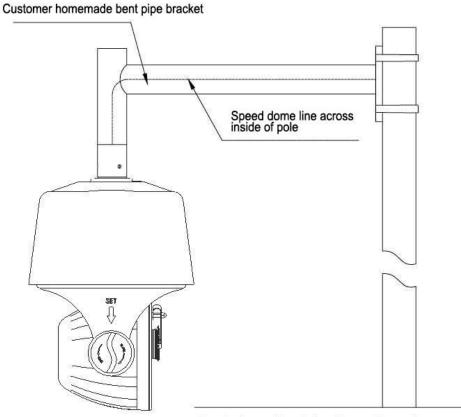

Pendent mount bracket outdoor waterproof construction scheme IV